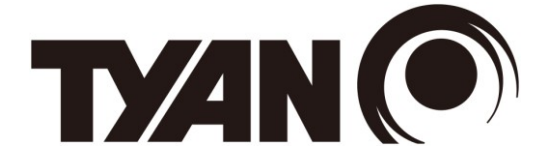

# **FT48A-B7070**

# **Service Engineer's Manual**

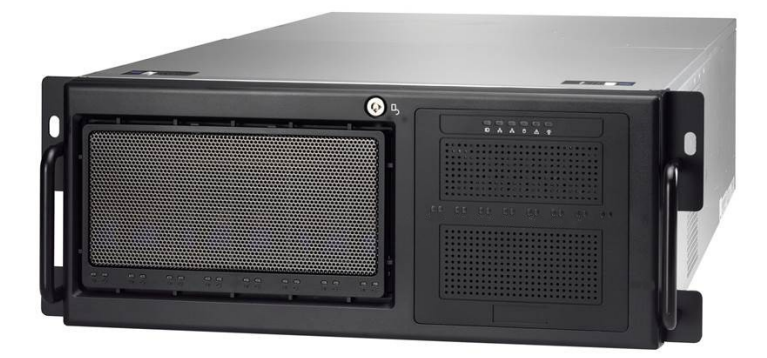

# **PREFACE**

# **Copyright**

This publication, including all photographs, illustrations, and software, is protected under international copyright laws, with all rights reserved. Neither this manual, nor any material contained herein, may be reproduced without written consent of manufacturer

Copyright 2015 MiTAC International Corporation. All rights reserved. TYAN $^{\circledR}$  is a registered trademark of MiTAC International Corporation.

Version 1.0

# **Disclaimer**

Information contained in this document is furnished by MiTAC Computer Corporation and has been reviewed for accuracy and reliability prior to printing. TYAN® assumes no liability whatsoever, and disclaims any express or implied warranty, relating to sale and/or use of TYAN $^{\circledR}$  products including liability or warranties relating to fitness for a particular purpose or merchantability. TYAN<sup>®</sup> retains the right to make changes to produce descriptions and/or specifications at any time, without notice. In no event will TYAN® be held liable for any direct or indirect, incidental or consequential damage, loss of use, loss of data or other malady resulting from errors or inaccuracies of information contained in this document.

# **Trademark Recognition**

All registered and unregistered trademarks and company names contained in this manual are property of their respective owners including, but not limited to the following.

TYAN® is a trademark of MiTAC Computer Corporation Intel® is a trademark of Intel® Corporation. AMI<sup>®</sup>, AMIBIOS<sup>®</sup> and combinations thereof are trademarks of AMI Technologies. Microsoft<sup>®</sup>, Windows<sup>®</sup> are trademarks of Microsoft Corporation.

Winbond<sup>®</sup> is a trademark of Winbond Electronics Corporation.

# **FCC Declaration**

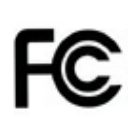

#### **Notice for the USA**

Compliance Information Statement (Declaration of Conformity Procedure) DoC FCC Part 15: This device complies with part 15 of the FCC Rules

This device complies with Part 15 of the FCC Rules. Operation is subject to the following conditions:

- ·This device must not cause harmful interference.
- ·This device must accept any interference received, including interference that may cause undesirable operation.

This equipment has been tested and found to comply with the limits for a Class A digital device, pursuant to Part 15 of the FCC Rules. These limits are designed to provide reasonable protection against harmful interference when the equipment is operated in a commercial environment. This equipment generates, uses, and can radiate radio frequency energy and, if not installed and used in accordance with the instruction manual, may cause harmful interference to radio communications. Operation of this equipment in a residential area is likely to cause harmful interference in which case the user will be required to correct the interference at his own expense.

Notice for Canada

This Class A digital apparatus complies with Canadian ICES-003. Cet appareil numérique de la Classe A est conforme à la norme NMB-003 du Canada.

Notice for Europe (CE Mark)

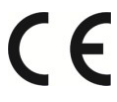

This product is in conformity with the Council Directive 2004/108/EC..

CAUTION: Lithium battery included with this board. Do not puncture, mutilate, or dispose of battery in fire. There will be danger of explosion if battery is incorrectly replaced. Replace only with the same or equivalent type recommended by manufacturer. Dispose of used battery according to manufacturer instructions and in accordance with your local regulations.

#### **About this Manual**

This manual provides you with instructions on supporting your FT48A-B7070 barebones system. This manual is intended for experienced users and integrators with hardware knowledge of personal computers.

This manual consists of the following parts:

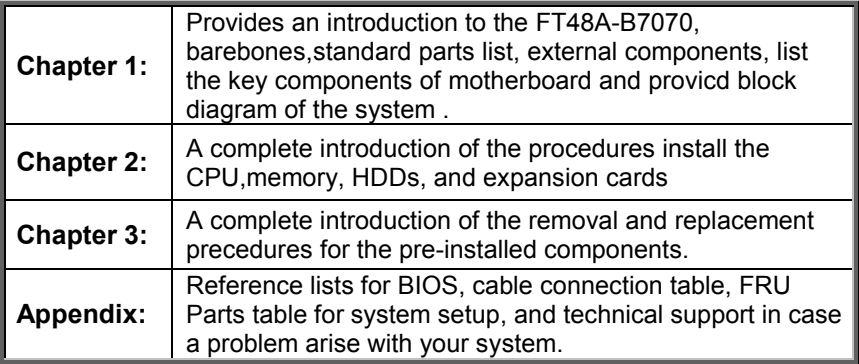

### **Safety and Compliance Information**

Before installing and using TYAN FT48A-B7070, take note of the following precautions:

- ·Read all instructions carefully.
- ·Do not place the unit on an unstable surface, cart, or stand.
- ·Do not block the slots and opening on the unit, which are provided for ventilation.
- · Only use the power source indicated on the marking label. If you are not sure, contact the power company.
- ·The unit uses a three-wire ground cable, which is equipped with a third pin to ground the unit and prevent electric shock. Do not defeat the purpose of this pin. If your outlet does not support this kind of plug, contact your electrician to replace your obsolete outlet.
- ·Do not place anything on the power cord. Place the power cord where it will not be in the way of foot traffic.
- ·Follow all warnings and cautions in this manual and on the unit case.
- ·Do not push objects in the ventilation slots as they may touch high voltage components and result in shock and damage to the components.
- · When replacing parts, ensure that you use parts specified by the manufacturer.
- ·When service or repairs have been done, perform routine safety checks to verify that the system is operating correctly.
- ·Avoid using the system near water, in direct sunlight, or near a heating device.
- ·Cover the unit when not in use.

### **Safety Information**

Retain and follow all product safety and operating instructions provided with your equipment. In the event of a conflict between the instructions in this guide and the instructions in equipment documentation, follow the guidelines in the equipment documentation.

Observe all warnings on the product and in the operating instructions. To reduce the risk of bodily injury, electric shock, fire and damage to the equipment, observe all precautions included in this guide.

You must become familiar with the safety information in this guide before you install, operate, or service TYAN products.

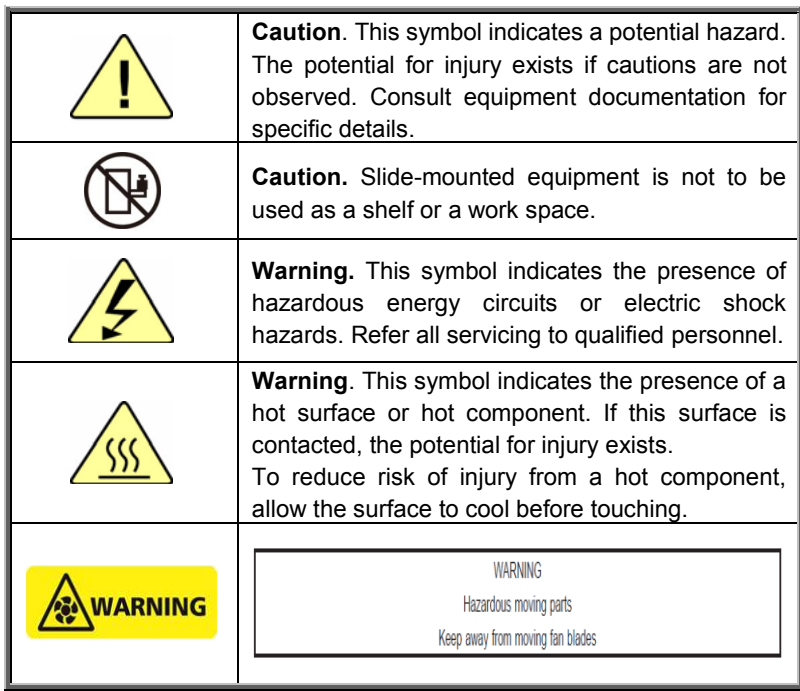

#### **Symbols on Equipment**

#### **General Precautions**

· Follow all caution and warning instructions marked on the equipment and explained in the accompanying equipment documentation.

#### **Machine Room Environment**

· Make sure that the area in which you install the system is properly ventilated and climate-controlled.

· Ensure that the voltage and frequency of your power source match the voltage and frequency inscribed on the electrical rating label of the equipment.

· Do not install the system in or near a plenum, air duct, radiator, or heat register.

· Never use the product in a wet location.

#### **Equipment Chassis**

- · Do not block or cover the openings to the system.
- · Never push objects of any kind through openings in the equipment. Dangerous voltages might be present.

· Conductive foreign objects can produce a short circuit and cause fire, electric shock, or damage to your equipment.

· Lift equipment using both hands and with your knees bent.

#### **Equipment Racks**

To avoid injury or damage to the equipment:

· Observe local occupational health and safety requirements and guidelines for manual materials handling.

· Do not attempt to move a rack by yourself; a minimum of two people are needed to move a rack.

· Do not attempt to move a fully loaded rack. Remove equipment from the rack before moving it.

· Do not attempt to move a rack on an incline that is greater than 10 degrees from the horizontal.

· Make sure the rack is properly secured to the floor or ceiling.

· Make sure the stabilizing feet are attached to the rack if it is a single-rack installation.

· Make sure racks are coupled together if it is a multiple-rack installation.

· Make sure the rack is level and stable before installing an appliance in the rack.

- · Make sure the leveling jacks are extended to the floor.
- · Make sure the full weight of the rack rests on the leveling jacks.

· Always load the rack from the bottom up. Load the heaviest component in the rack first.

·Make sure the rack is level and stable before pulling a component out of the rack.

·Make sure only one component is extended at a time. A rack might become unstable if more than one component is extended.

### **To avoid damage to the equipment:**

· The rack width and depth must allow for proper serviceability and cable management.

· Ensure that there is adequate airflow in the rack. Improper installation or restricted airflow can damage the equipment.

· The rack cannot have solid or restricted airflow doors. You must use a mesh door on the front and back of the rack or remove the doors to ensure adequate air flow to the system.

· If you install the Model in a rack, do not place equipment on top of the unit. It will cause restricted airflow and might cause damage to the equipment.

· Make sure the product is properly matted with the rails. Products that are improperly matted with the rails might be unstable.

· Verify that the AC power supply branch circuit that provides power to the rack is not overloaded. This will reduce the risk of personal injury, fire, or damage to the equipment. The total rack load should not exceed 80 percent of the branch circuit rating. Consult the electrical authority having jurisdiction over your facility wiring and installation requirements.

#### **Equipment Power Cords**

· Use only the power cords and power supply units provided with your system. The system might have one or more power cords.

· Plug the power cord into a grounded (earthed) electrical outlet that is easily accessible at all times.

· In all European electrical environments, you must ground the Green/Yellow tab on the power cord. If you do not ground the Green/Yellow tab, it can cause an electrical shock due to high leakage currents.

·Do not place objects on AC power cords or cables. Arrange them so that no one might accidentally step on or trip over them.

· Do not pull on a cord or cable. When unplugging from the electrical outlet, grasp the cord by the plug.

· To reduce the risk of electrical shock, disconnect all power cords before servicing the appliance.

#### **Equipment Batteries**

· The system battery contains lithium manganese dioxide. If the battery pack is not handled properly, there is risk of fire and burns.

· Do not disassemble, crush, puncture, short external contacts, or dispose of the battery in fire or water.

· Do not expose the battery to temperatures higher than 60°C (140°F).

· The system battery is not replaceable. If the battery is replaced by an incorrect type, there is danger of explosion. Replace the battery only with a spare designated for your product.

· Do not attempt to recharge the battery.

· Dispose of used batteries according to the instructions of the manufacturer. Do not dispose of batteries with the general household waste. To forward them to recycling or proper disposal, use the public collection system or return them to TYAN, your authorized TYAN partner, or their agents.

#### **Equipment Modifications**

· Do not make mechanical modifications to the system. TYAN is not responsible for the regulatory compliance of TYAN equipment that has been modified.

#### **Equipment Repairs and Servicing**

· The installation of internal options and routine maintenance and service of this product should be performed by individuals who are knowledgeable about the procedures, precautions, and hazards associated with equipment containing hazardous energy levels.

· Do not exceed the level of repair specified in the procedures in the product documentation. Improper repairs can create a safety hazard.

· Allow the product to cool before removing covers and touching internal components.

· Remove all watches, rings, or loose jewelry when working before removing covers and touching internal components.

· Do not use conductive tools that could bridge live parts.

· Use gloves when you remove or replace system components; they can become hot to the touch.

· If the product sustains damage requiring service, disconnect the product from the AC electrical outlet and refer servicing to an authorized service provider. Examples of damage requiring service include:

– The power cord, extension cord, or plug has been damaged.

– Liquid has been spilled on the product or an object has fallen into the product.

– The product has been exposed to rain or water.

– The product has been dropped or damaged.

– The product does not operate normally when you follow the operating instructions.

# **Table of Contents**

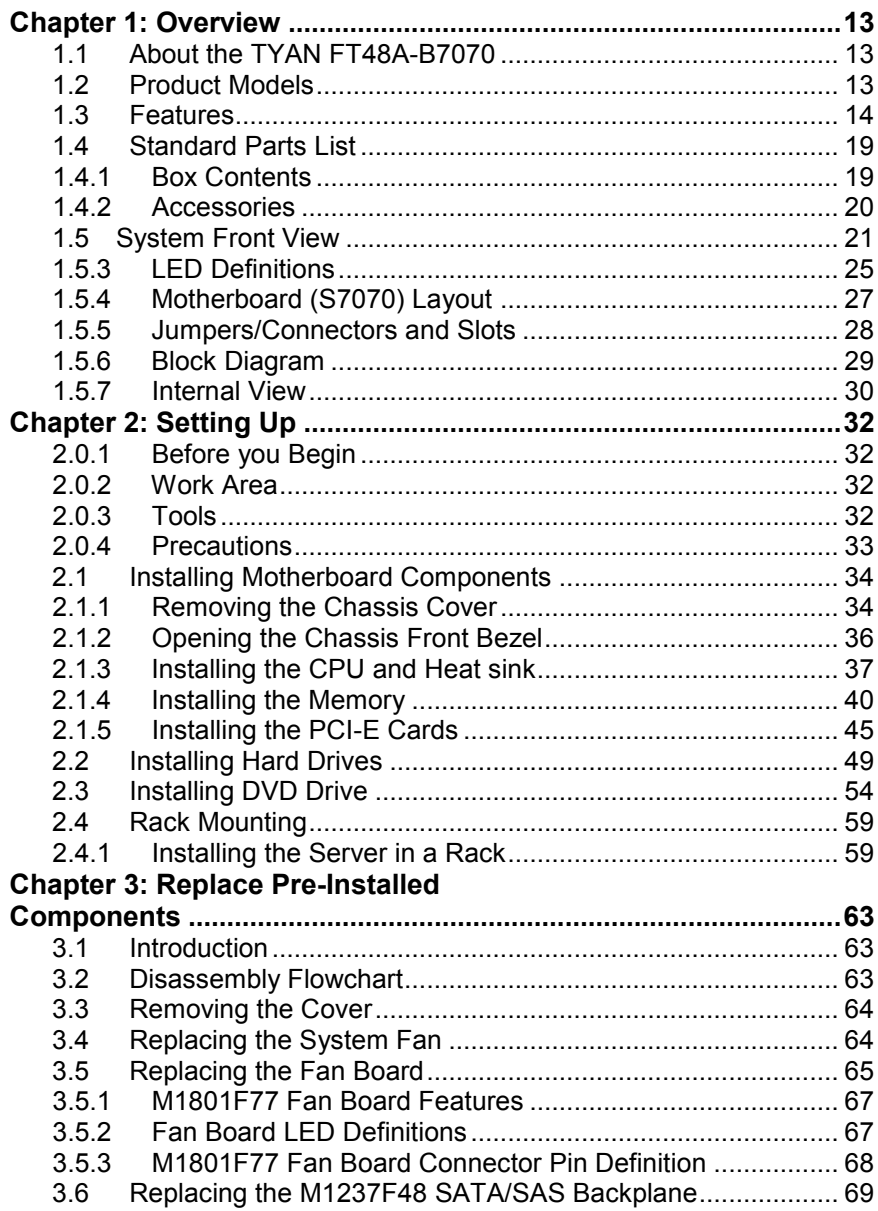

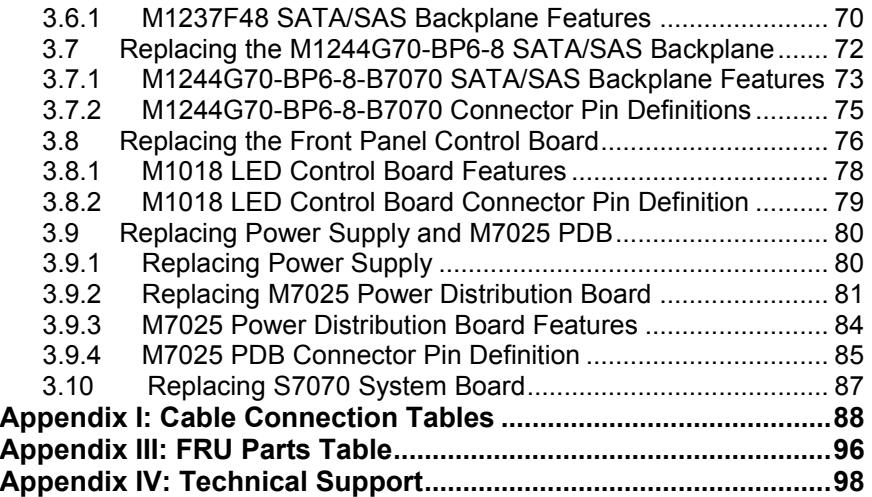

# <span id="page-12-0"></span>**Chapter 1: Overview**

## <span id="page-12-1"></span>**1.1 About the TYAN FT48A-B7070**

Congratulations on your purchase of the TYAN® FT48A-B7070, a highly optimized rack-mountable 4U barebones system. The FT48A-B7070 is designed to support dual Intel<sup>®</sup> Xeon E5-2600 v3 (Haswell-EP) Series processors, and up to 32GB RDIMM, 64GB LRDIMM and 128GB LRDIMM 3DS\* DDR4 memory for each DIMM slot. There are 8 channels with 16 DDR4 DIMM slots, providing a rich feature set and incredible performance. Leveraging advanced technology from Intel®, the FT48A-B7070 server system is capable of offering scalable 32 and 64-bit computing, high-bandwidth memory design, and lightning-fast PCI-E Gen2 bus implementation.

The FT48A-B7070 not only empowers your company in today's demanding IT environment but also offers a smooth path for future application usage. The FT48A-B7070 uses TYAN®'s latest rack-mountable 4U chassis featuring a robust structure and a solid mechanical enclosure. All of this provides the FT48A-B7070 the power and flexibility to meet the needs of nearly any server application.

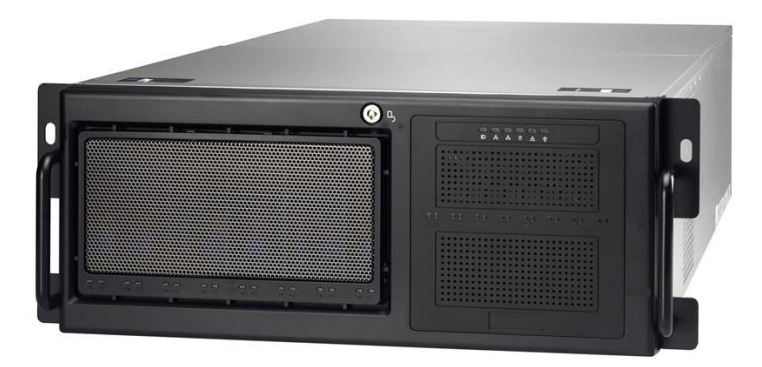

## <span id="page-12-2"></span>**1.2 Product Models**

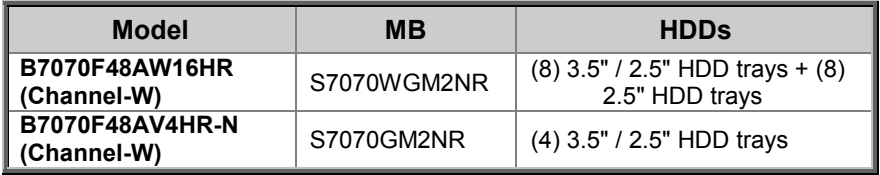

## <span id="page-13-0"></span>**1.3 Features**

#### **TYAN FT48AB7070 (B7070F48AW16HR)**

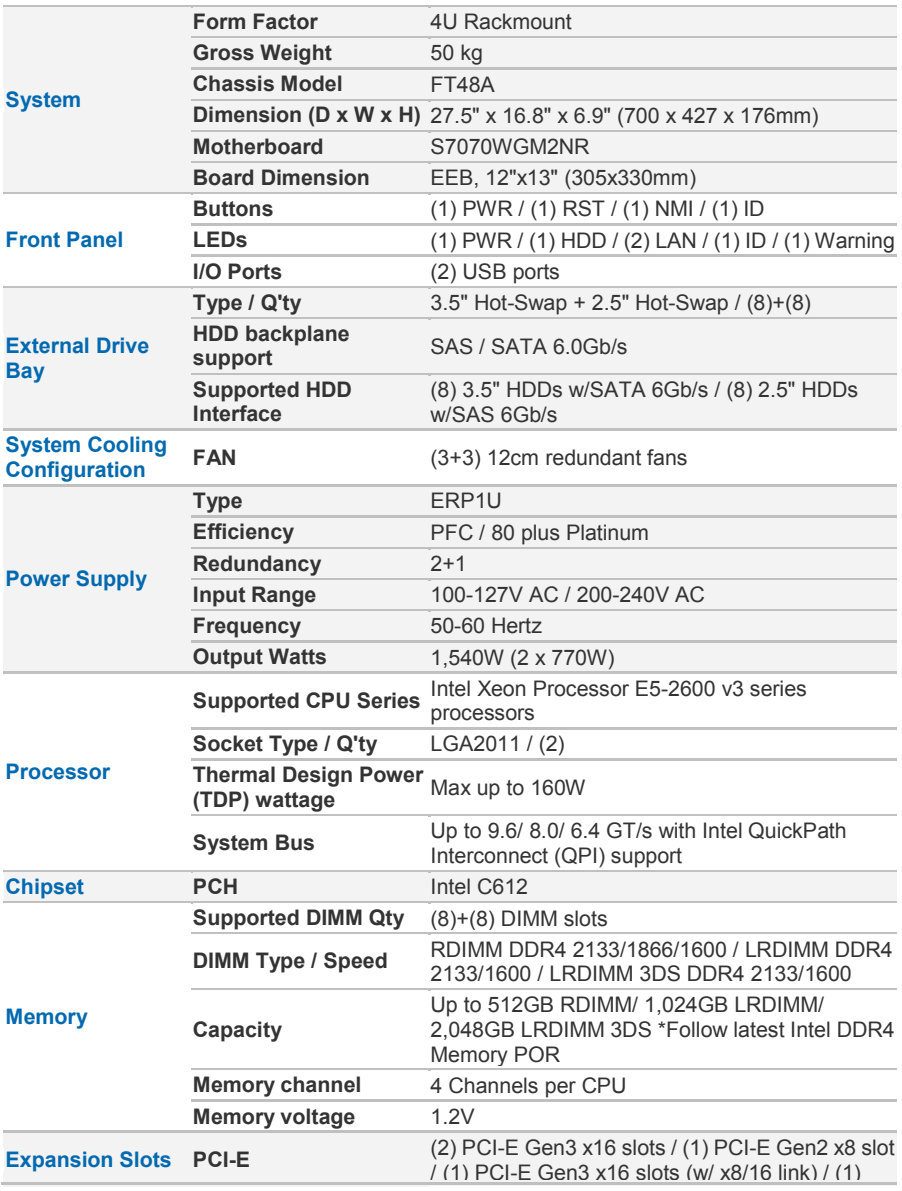

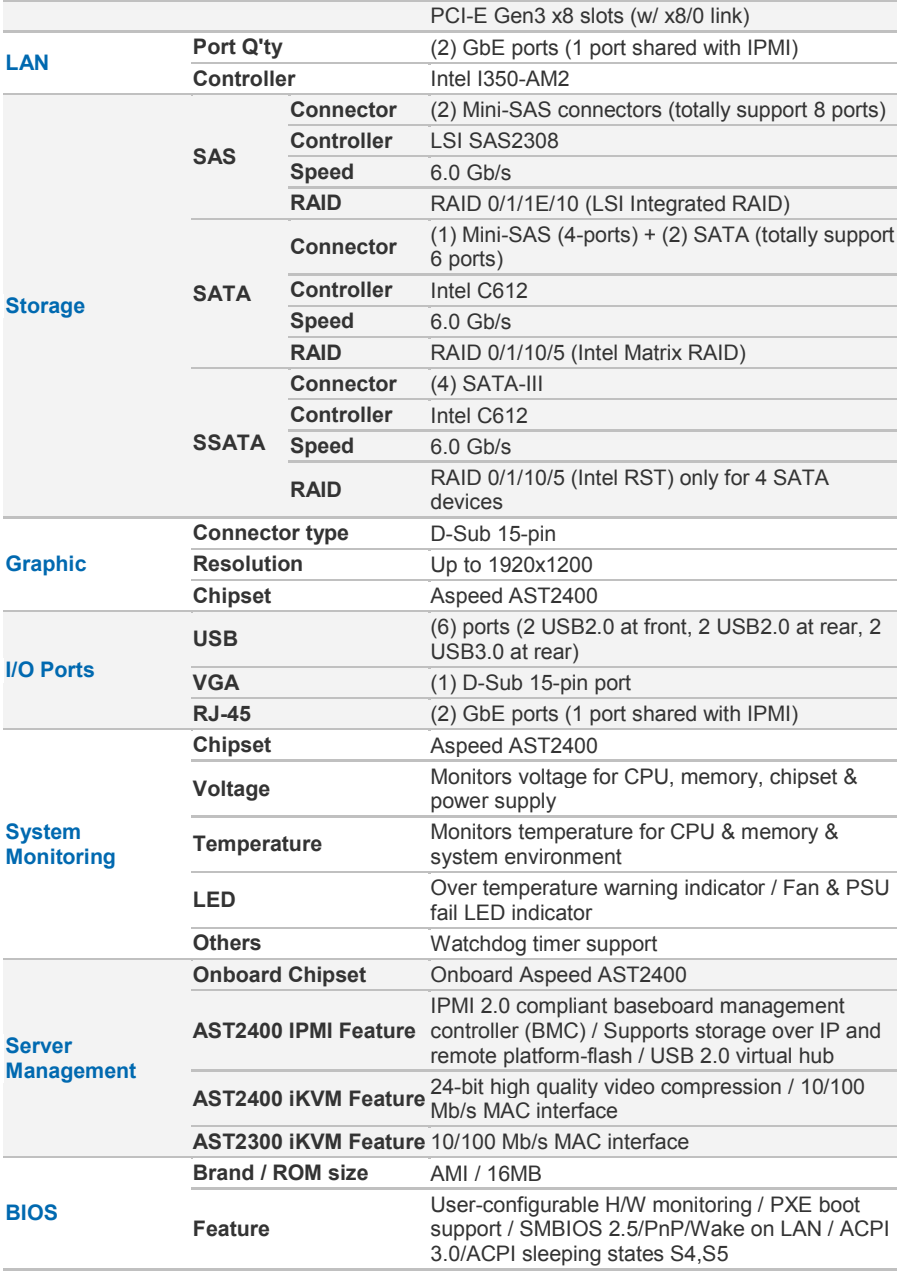

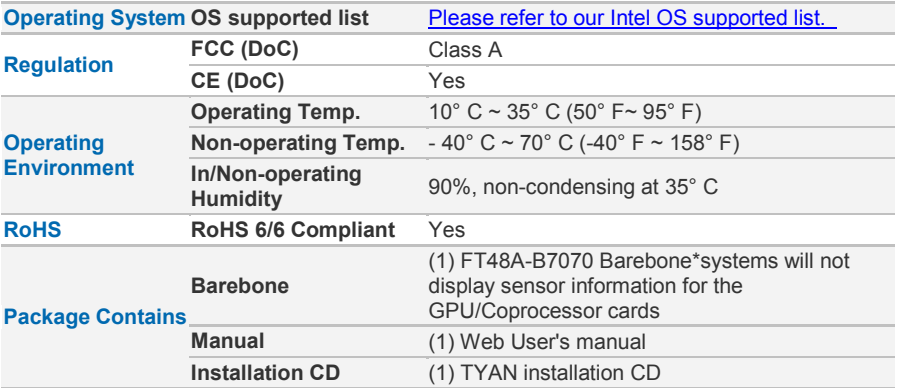

# **TYAN FT48AB7070 (B7070F48AV4HR-N)**

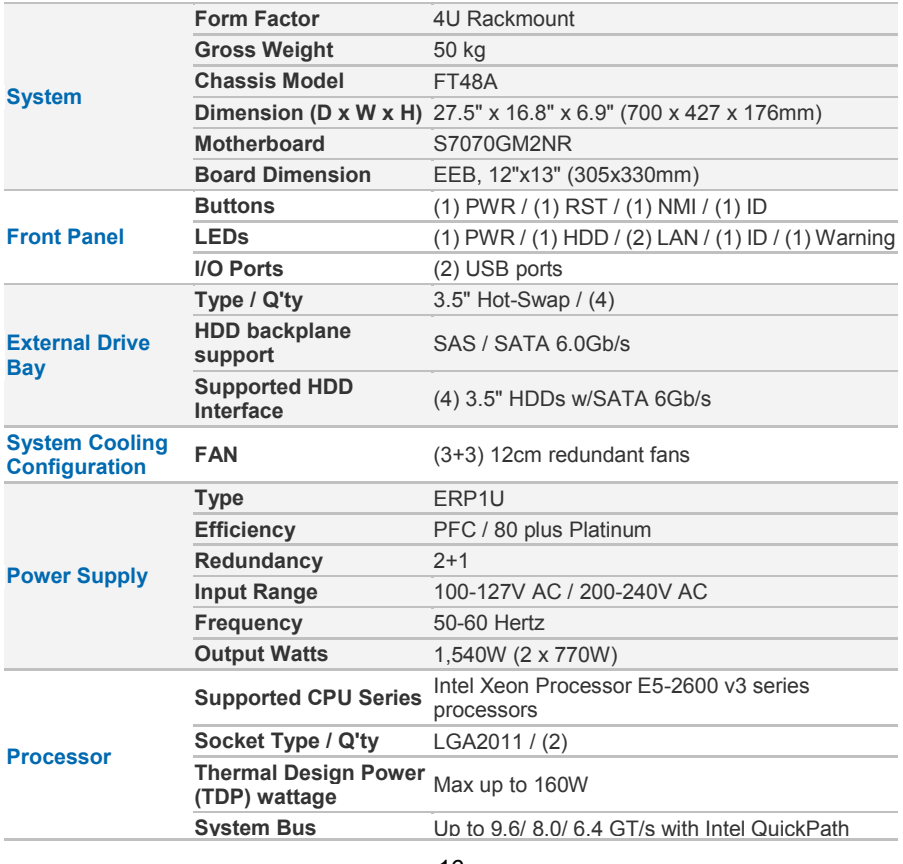

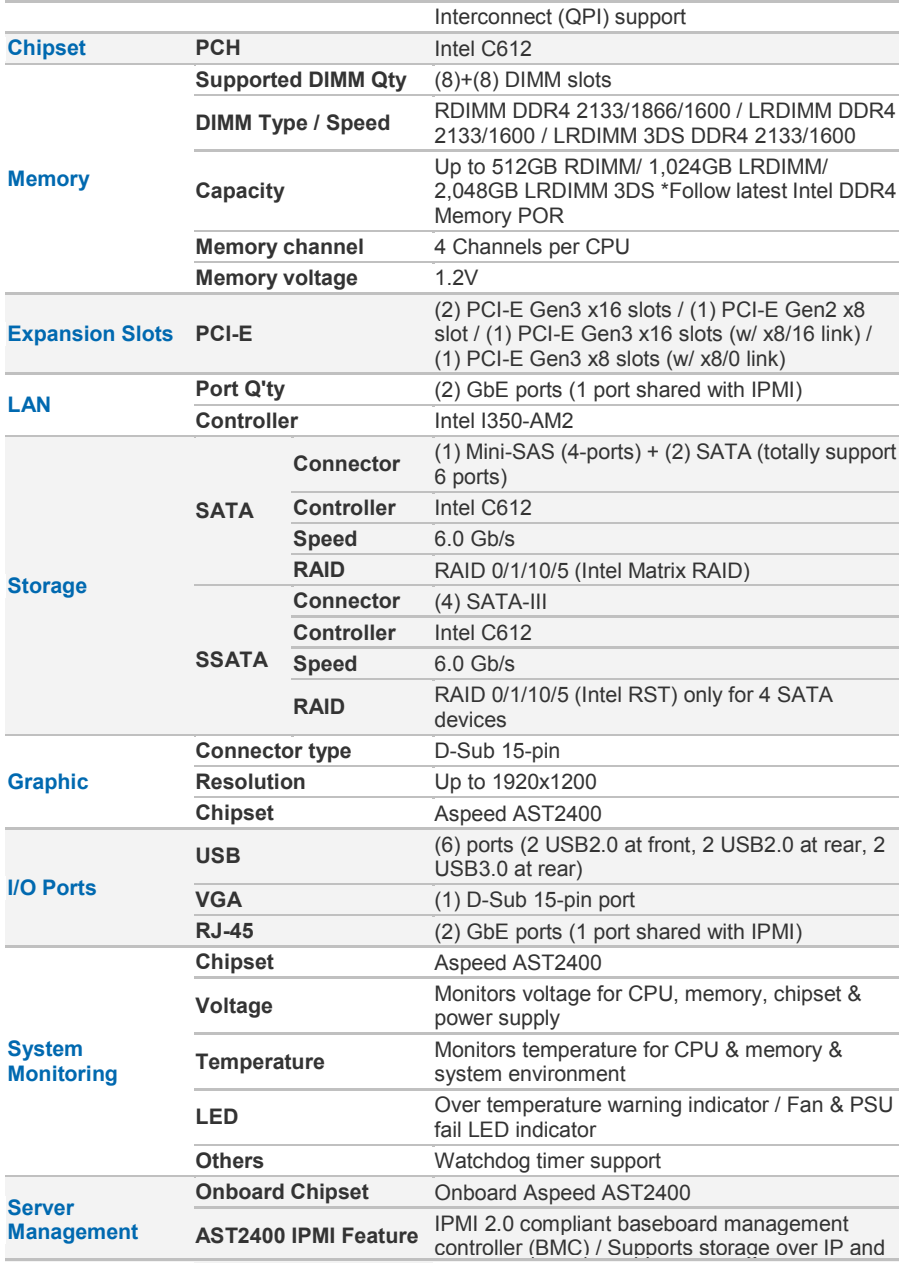

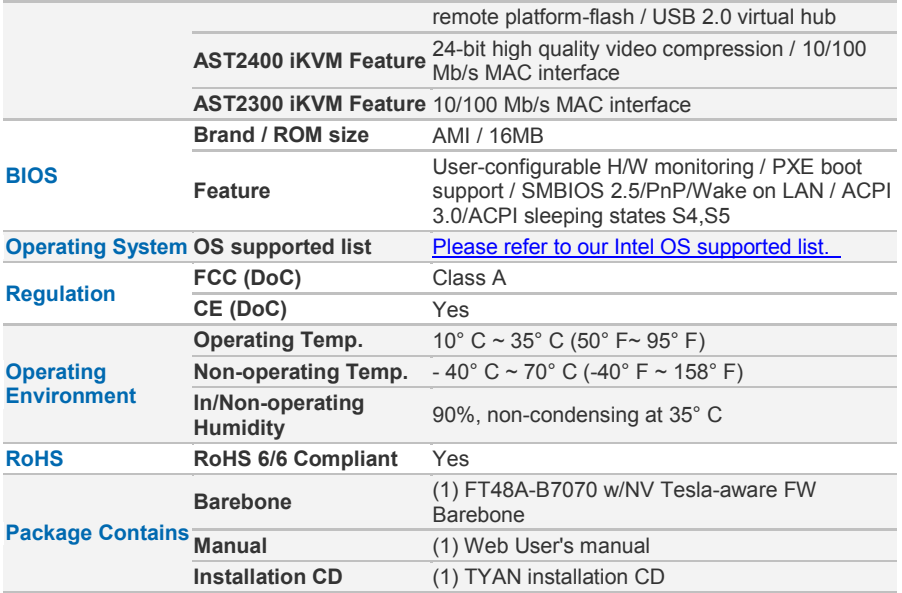

### <span id="page-18-0"></span>**1.4 Standard Parts List**

This section describes FT48A-B7070 package contents and accessories. Open the box carefully and ensure that all components are present and undamaged. The product should arrive packaged as illustrated below.

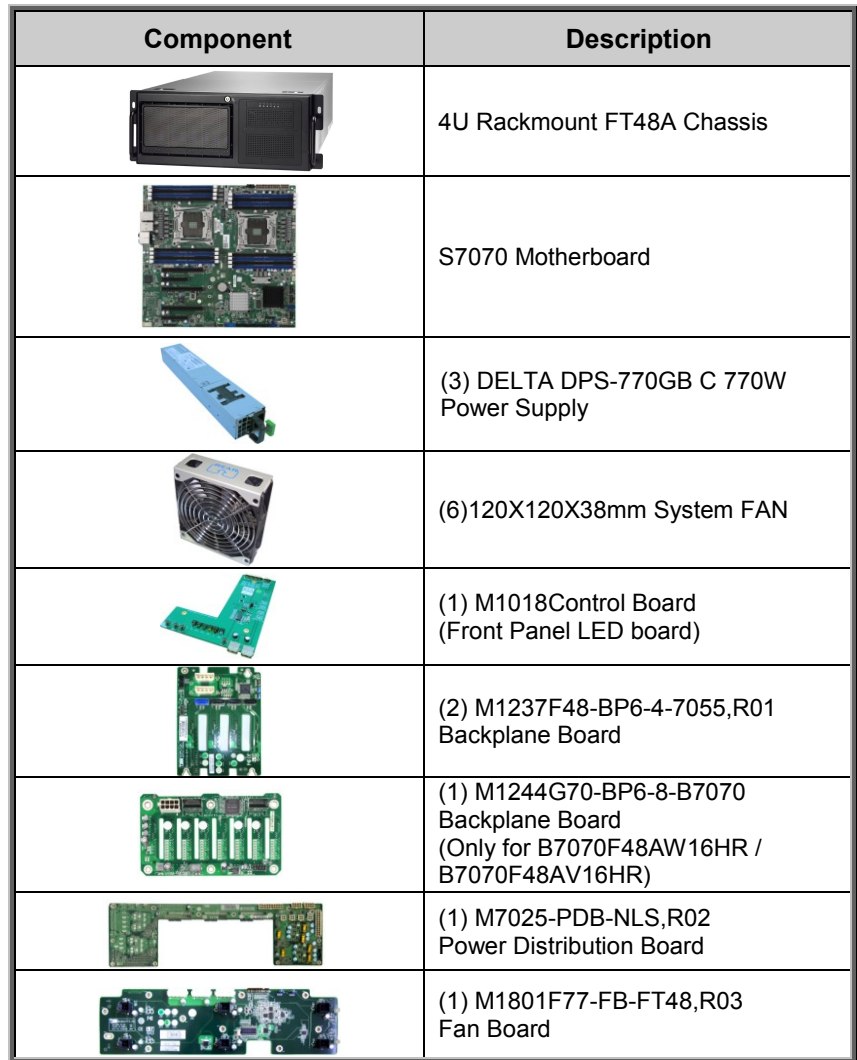

#### <span id="page-18-1"></span>**1.4.1 Box Contents**

#### <span id="page-19-0"></span>**1.4.2 Accessories**

If any items are missing or appear damaged, contact your retailer or browse to TYAN's website for service: [http://www.tyan.com](http://www.tyan.com/)

The web site also provides information of other TYAN® products, as well as FAQs, compatibility lists, BIOS settings, etc.

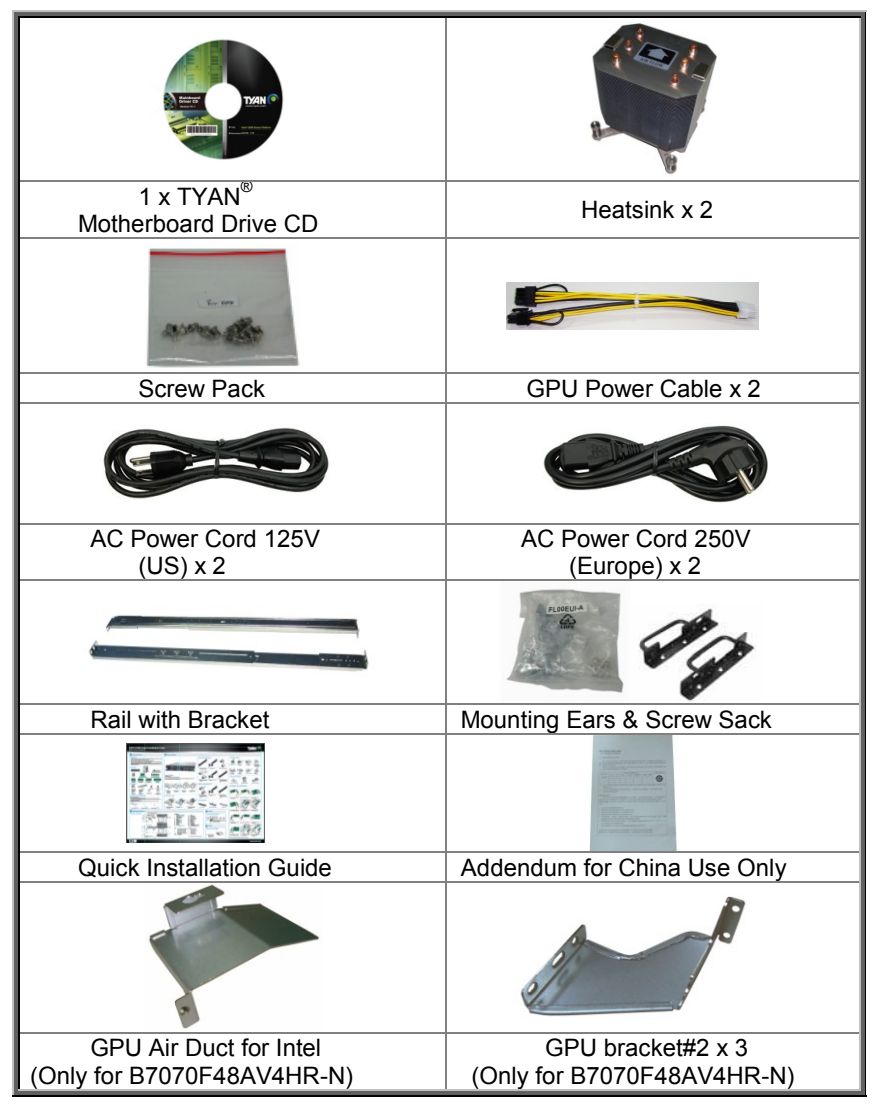

http://www.tyan.com 20

## <span id="page-20-0"></span>**1.5 System Front View**

The following views show you the product.

## **1.5.1 System Front View**

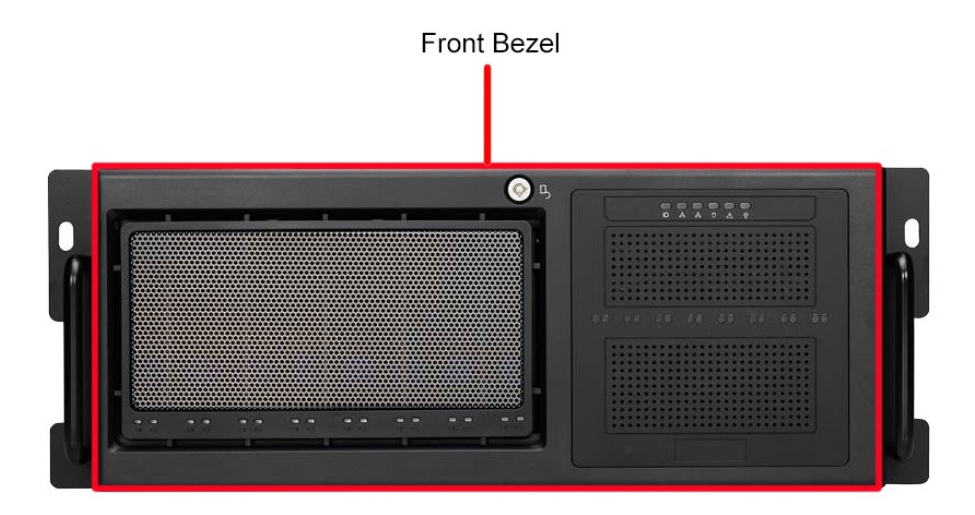

#### **B7070F48AW16HR**

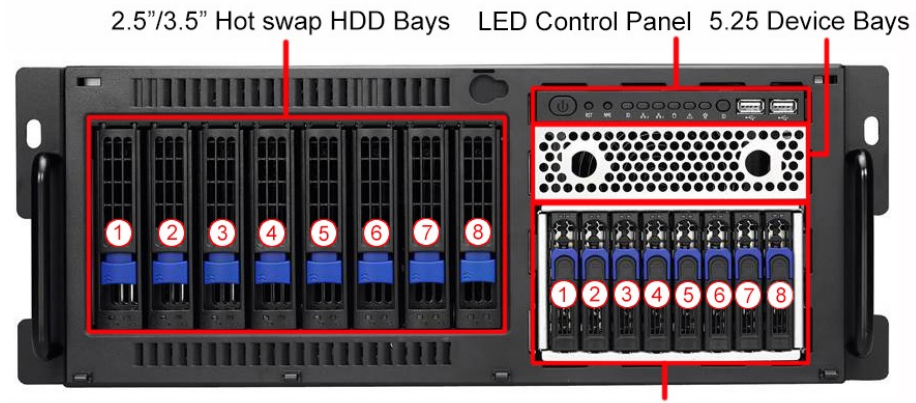

2.5" Hot swap HDD Bays

#### **B7070F48AV4HR-N**

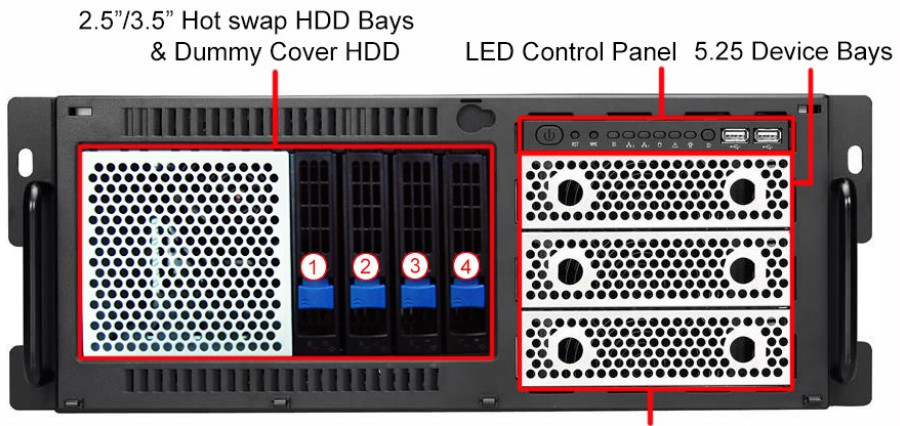

2.5" Hot swap HDD Bays

**LED Control Panel**

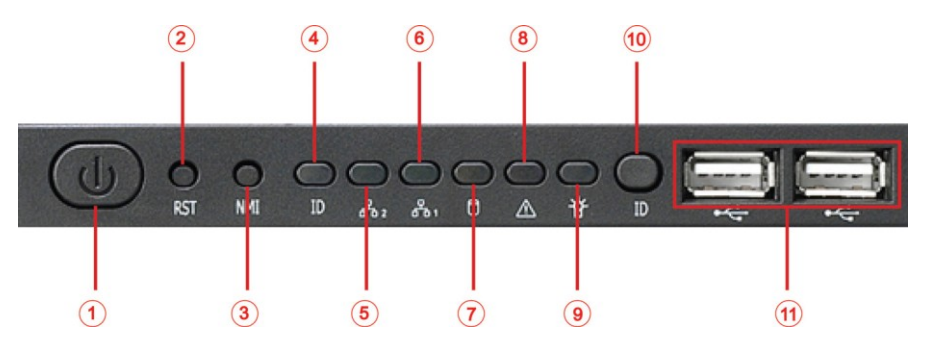

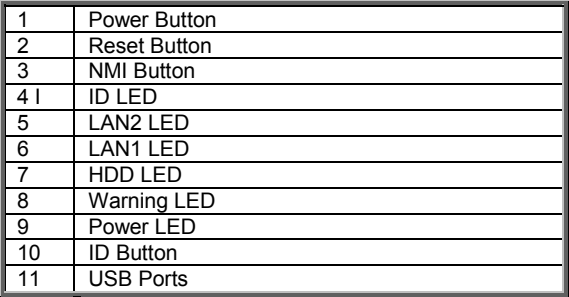

## **1.5.2 System Rear View**

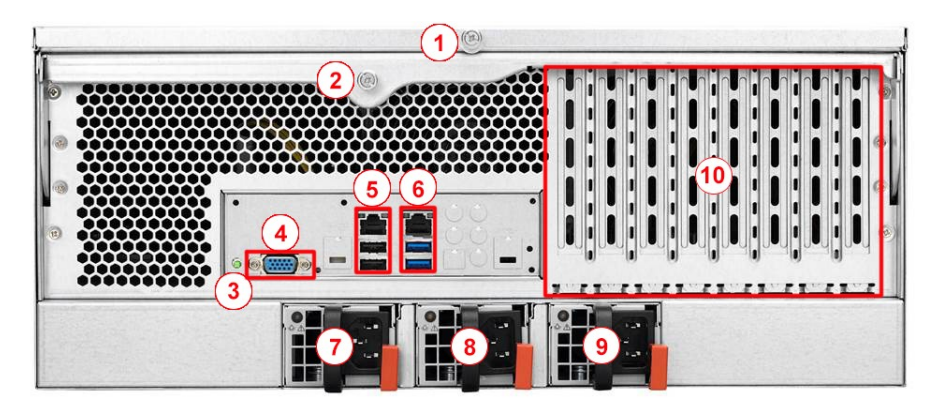

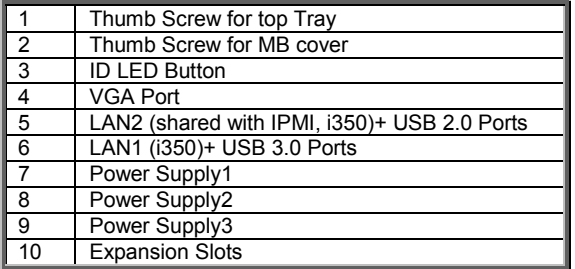

## <span id="page-24-0"></span>**1.5.3 LED Definitions**

#### **Front Panel**

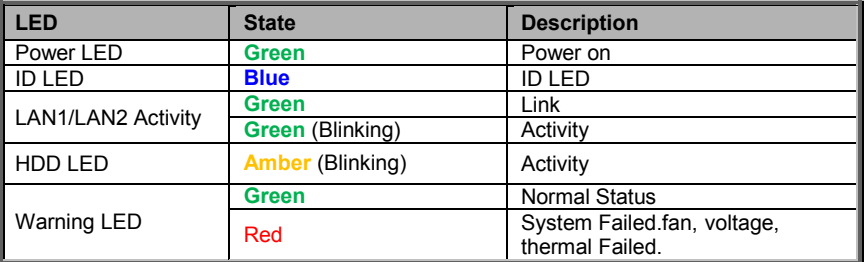

#### **ID LED**

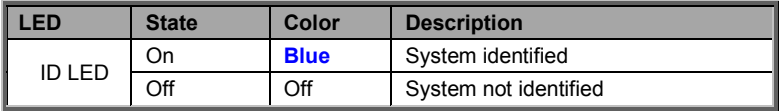

**NOTE:** Press ID button when the system AC (Alternating Current) is on, then the ID LED will illuminate and the system is identified by a blue light. Users from remote site could also activate ID LED by interfacing with the IPMI. For further details on the IPMI software, please visit [http://www.tyan.com](http://www.tyan.com/) for the latest AST2400 user guide.

#### **HDD LED**

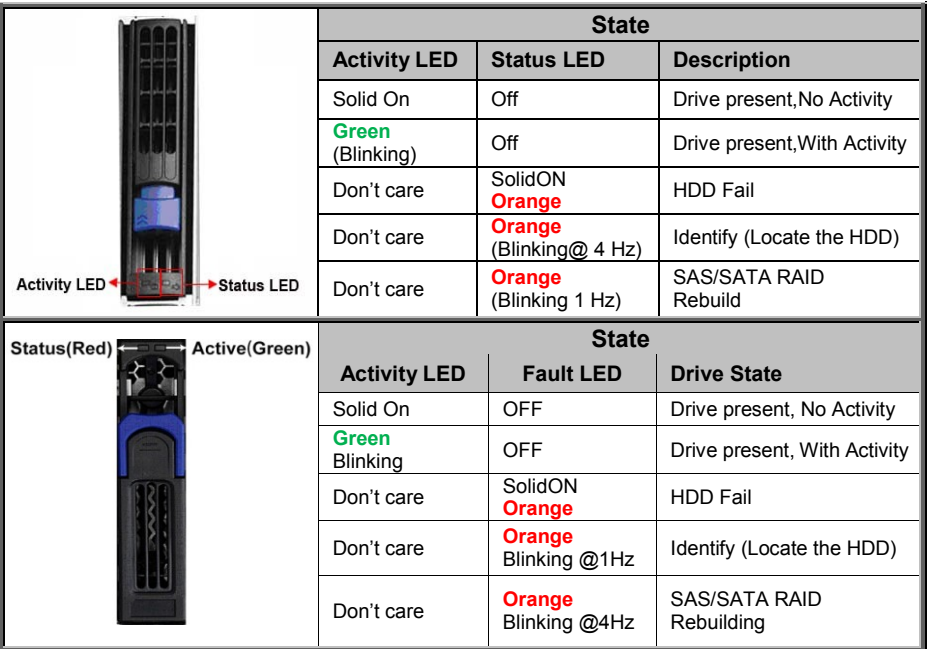

#### **Rear I/O: Onboard LAN LED Color Definition**

The three onboard Ethernet ports have green and Amber LEDs to indicate LAN status. The chart below illustrates the different LED states.

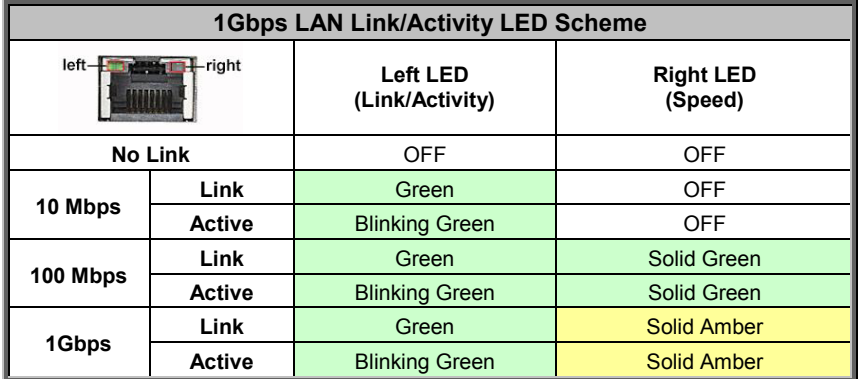

## <span id="page-26-0"></span>**1.5.4 Motherboard (S7070) Layout**

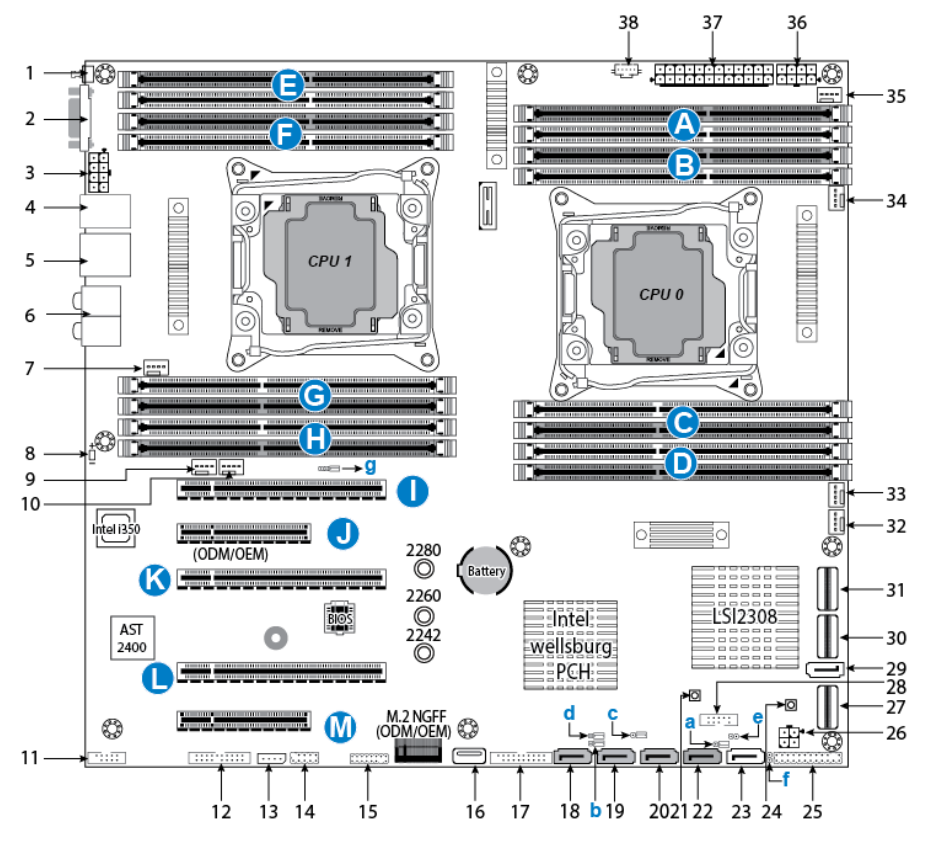

This diagram is representative of the latest board revision available at the time of publishing. The board you receive may not look exactly like the above diagram. The DIMM slot numbers shown above can be used as a reference when reviewing the DIMM population guidelines shown later in the manual. For the latest board revision, please visit our web site at **http:/[/www.tyan.com.](http://www.tyan.com/)**

#### **NOTE: FOR S7070GM2NR SKU, without SAS LSI2308 chip**

# <span id="page-27-0"></span>**1.5.5 Jumpers/Connectors and Slots**

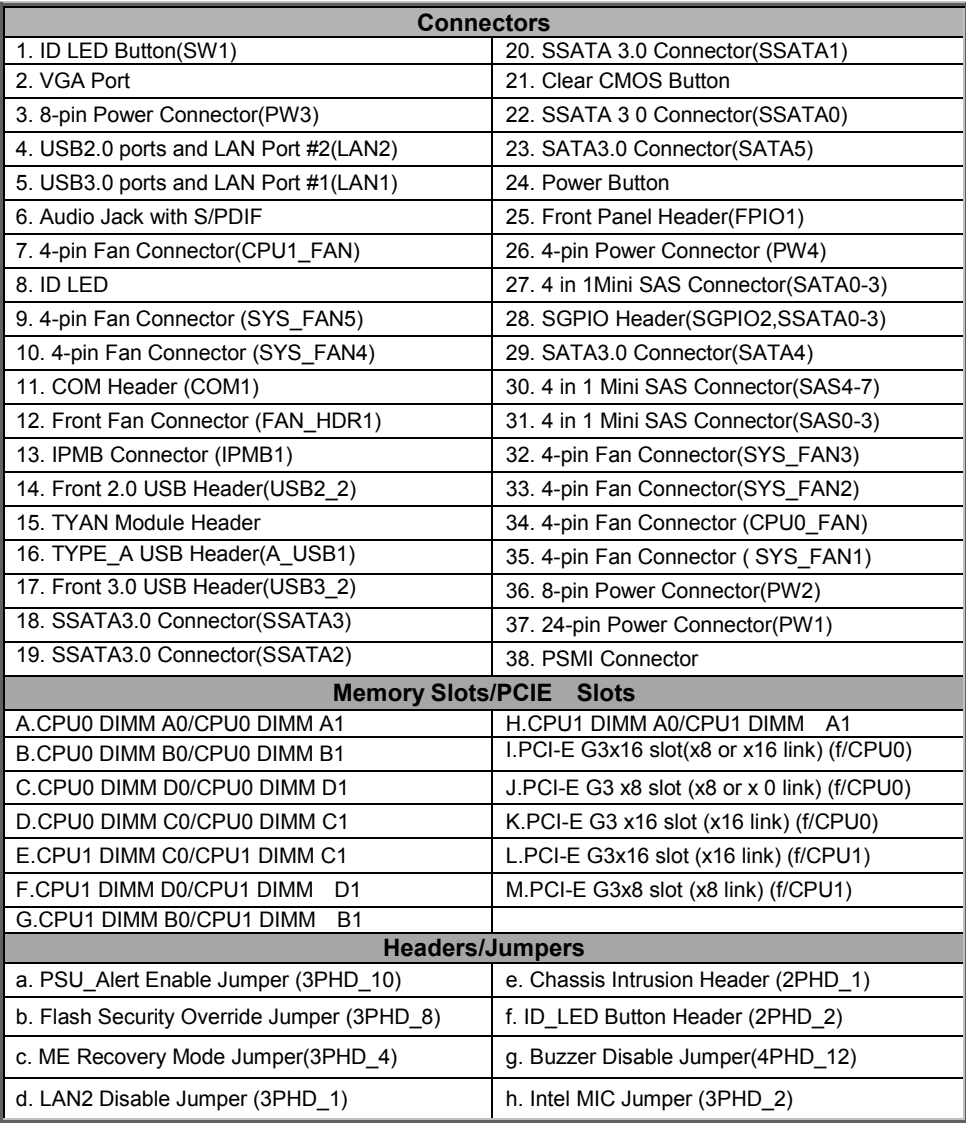

## <span id="page-28-0"></span>**1.5.6 Block Diagram**

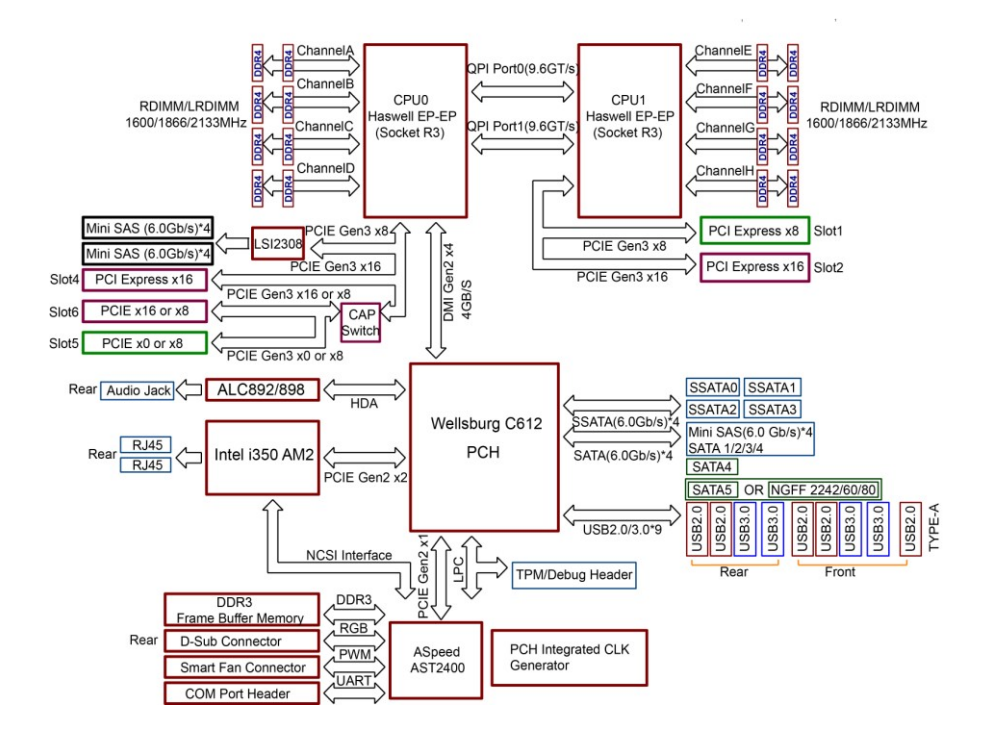

**S7070 Block Diagram**

### <span id="page-29-0"></span>**1.5.7 Internal View**

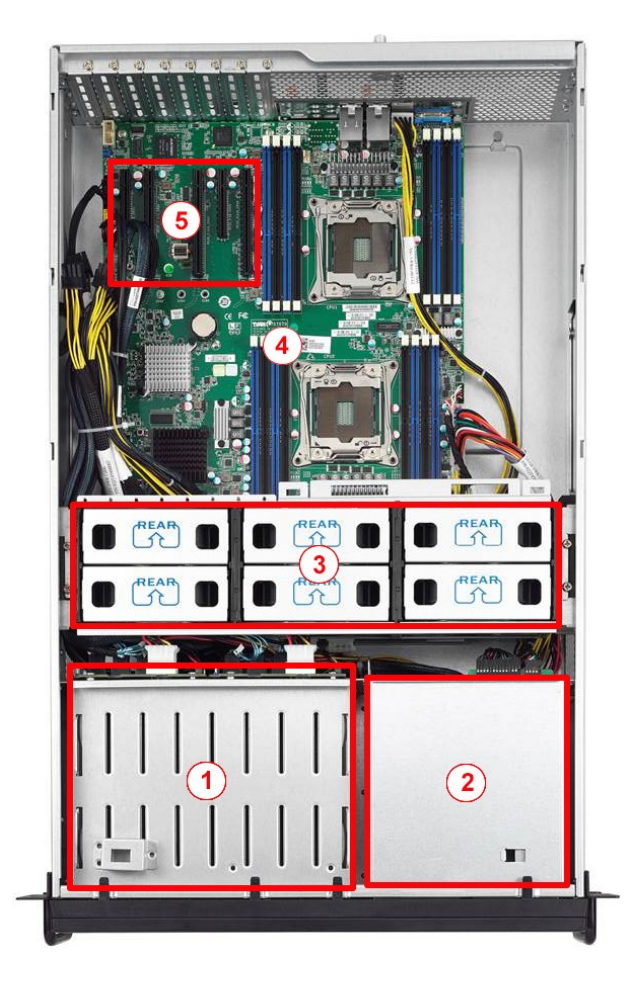

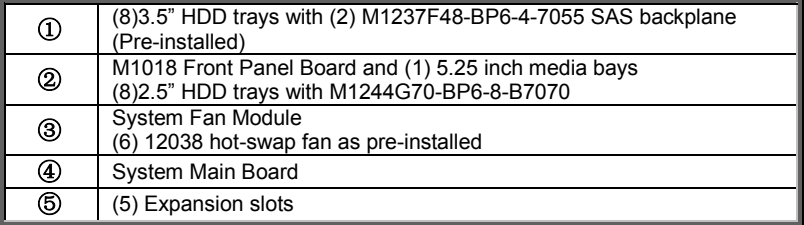

# **NOTE**

# **Chapter 2: Setting Up**

#### <span id="page-31-1"></span><span id="page-31-0"></span>**2.0.1 Before you Begin**

This chapter explains how to install the CPUs, CPU heatsinks, memory modules, and hard drives. Instructions on inserting add on cards are also given.

#### <span id="page-31-2"></span>**2.0.2 Work Area**

Make sure you have a stable, clean working environment. Dust and dirt can get into components and cause malfunctions. Use containers to keep small components separated. Putting all small components in separate containers prevents them from becoming lost. Adequate lighting and proper tools can prevent you from accidentally damaging the internal components.

#### <span id="page-31-3"></span>**2.0.3 Tools**

The following procedures require only a few tools, including the following:

- A cross head (Phillips) screwdriver
- A grounding strap or an anti-static pad

Most of the electrical and mechanical connections can be disconnected with your hands. It is recommended that you do not use pliers to remove connectors as it may damage the soft metal or plastic parts of the connectors.

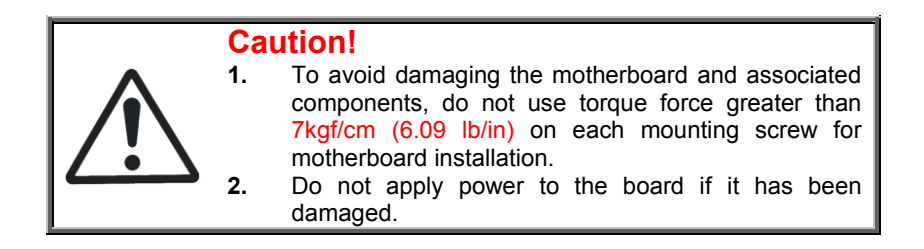

#### <span id="page-32-0"></span>**2.0.4 Precautions**

Components and electronic circuit boards can be damaged by discharges of static electricity. Working on a system that is connected to a power supply can be extremely dangerous. Follow the guidelines below to avoid damage to FT48A-B7070 or injury to yourself.

- Ground yourself properly before removing the top cover of the system. Unplug the power from the power supply and then touch a safely grounded object to release static charge (i.e. power supply case). If available, wear a grounded wrist strap. Alternatively, discharge any static electricity by touching the bare metal chassis of the unit case, or the bare metal body of any other grounded appliance.
- Avoid touching motherboard components, IC chips, connectors, memory modules, and leads.
- The motherboard is pre-installed in the system. When removing the motherboard, always place it on a grounded anti-static surface until you are ready to reinstall it.
- Hold electronic circuit boards by the edges only. Do not touch the components on the board unless it is necessary to do so. Do not flex or stress circuit boards.
- Leave all components inside the static-proof packaging that they ship with until they are ready for installation.
- After replacing optional devices, make sure all screws, springs, or other small parts are in place and are not left loose inside the case. Metallic parts or metal flakes can cause electrical shorts.

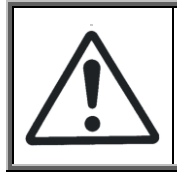

#### **Caution!**

Please note that the following illustrations may not look exactly like the rackmount server you purchased. Therefore, the illustrations should be held for your reference only.

### <span id="page-33-0"></span>**2.1 Installing Motherboard Components**

This section describes how to install components on to the motherboard, including CPUs, memory modules and add on cards.

#### <span id="page-33-1"></span>**2.1.1 Removing the Chassis Cover**

Follow these instructions to remove FT48A-B7070 chassis cover.

1. Press the button on the front top cover and slide the cover off.

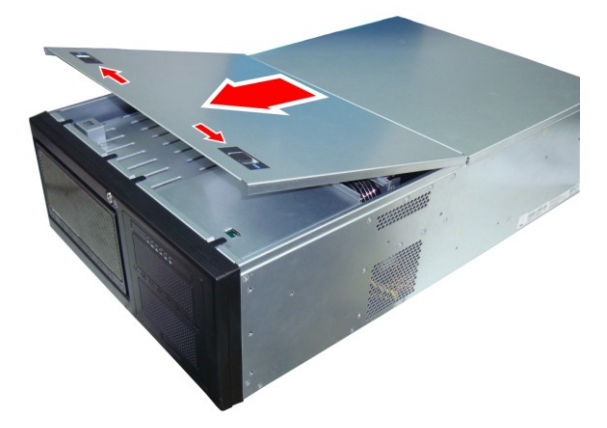

2. Unscrew the thumb screw securing the rear cover then slide the rear top cover off.

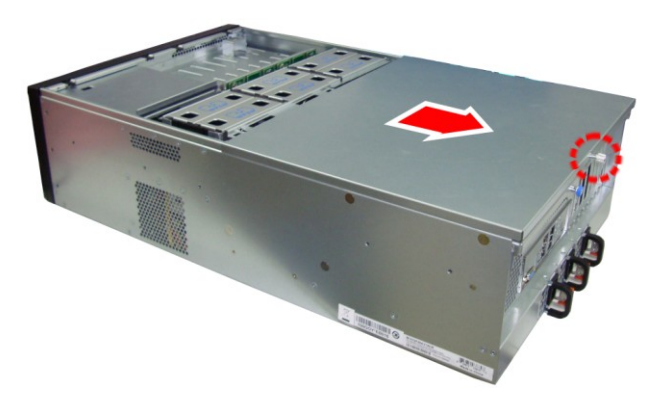

3. Remove the air duct from the chassis.

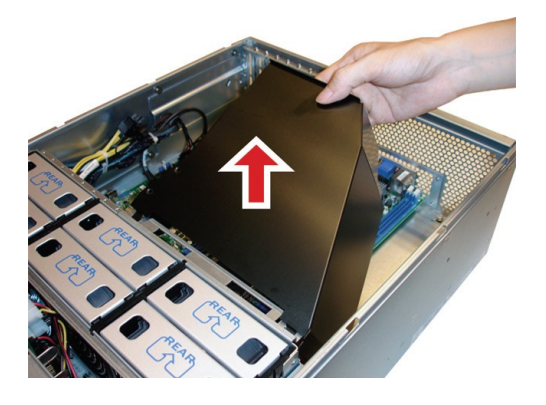

#### <span id="page-35-0"></span>**2.1.2 Opening the Chassis Front Bezel**

1. Insert the front bezel key (packed in a bag in the accessory box) and rotate the key 90 degrees counterclockwise to unlock the front bezel.

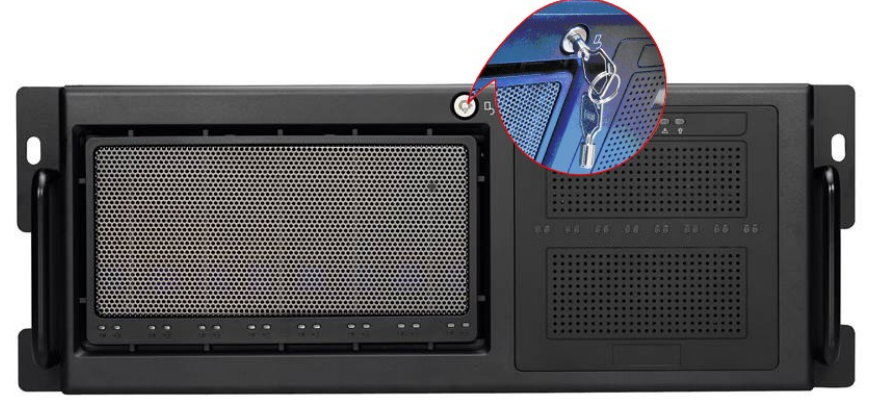

2. Open the front bezel.

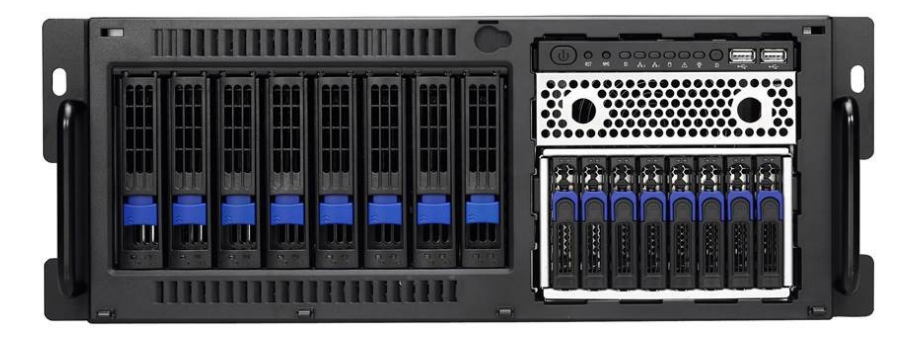
## **2.1.3 Installing the CPU and Heat sink**

Follow the steps below on installing CPUs and CPU heatsinks.

1. Locate the CPU0 and CPU1 sockets. .

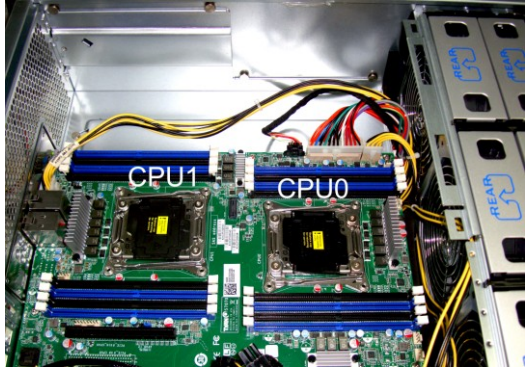

2. Pull the first and second levers slightly away from the socket and then push them to a fully open position.

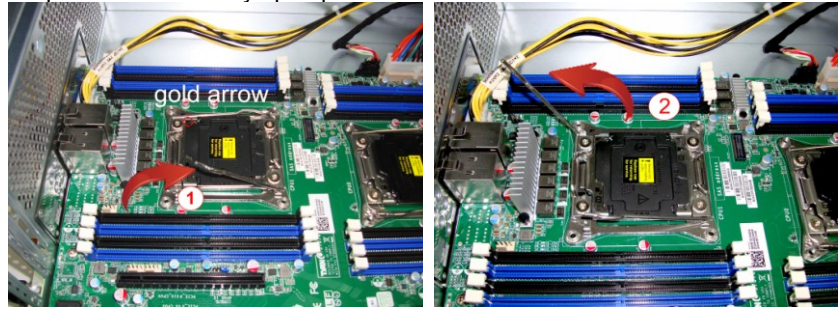

3. Push the CPU socket cover to a fully open position.

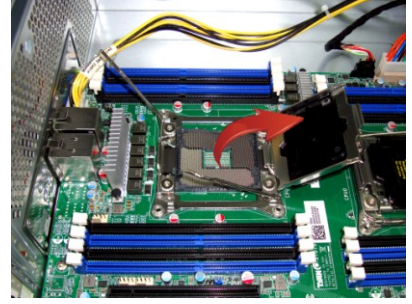

http://www.tyan.com 37

4. Place the CPU into the socket and make sure that the gold arrow is located in the right direction. Take out the protection cap after installing the CPU.

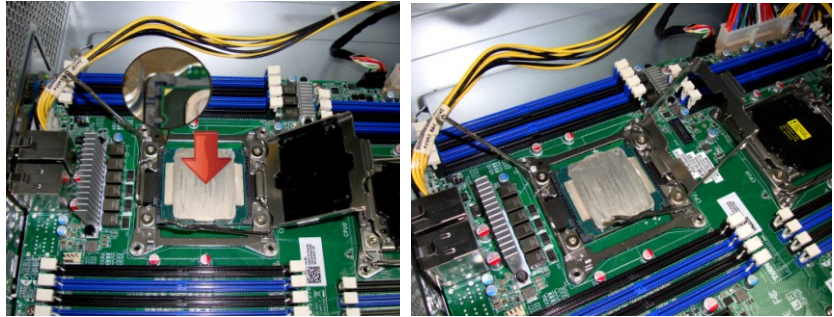

5. Close the CPU socket cover and press the levers down to secure the CPU.

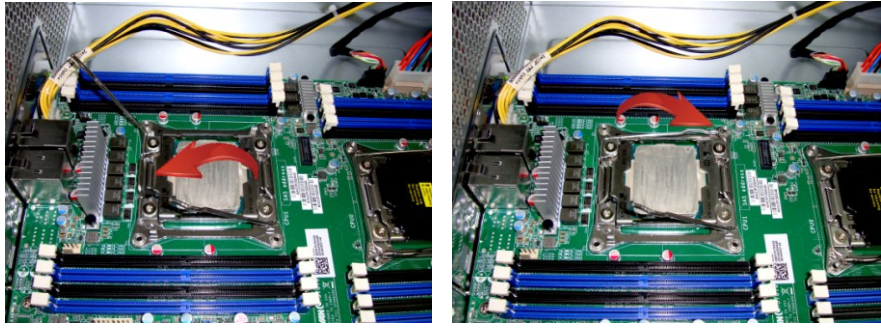

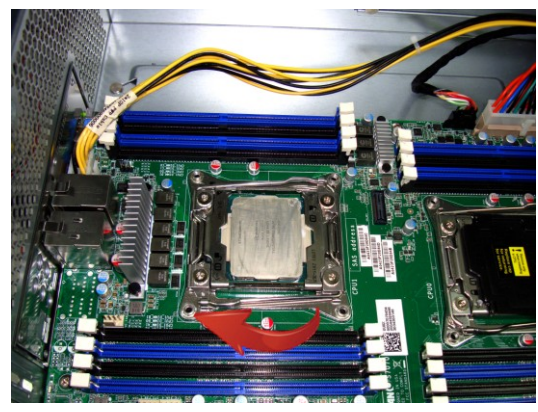

http://www.tyan.com 38

6. Position the heatsink on top of the CPU and secure it with 4 screws.

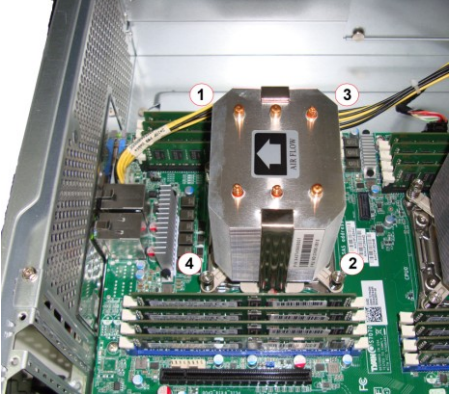

7. Repeat the procedures mentioned earlier to install the second CPU and heatsink.

## **2.1.4 Installing the Memory**

Follow these instructions to install the memory modules onto the motherboard.

1. Locate the memory slots on the motherboard.

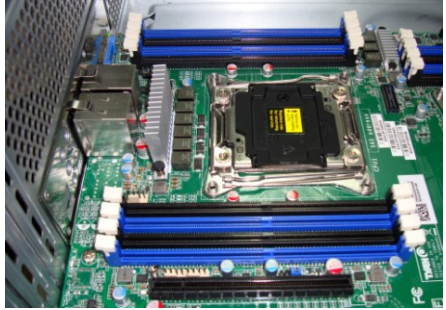

2. Press the memory slot locking levers in the direction of the arrows as shown in the following illustration.

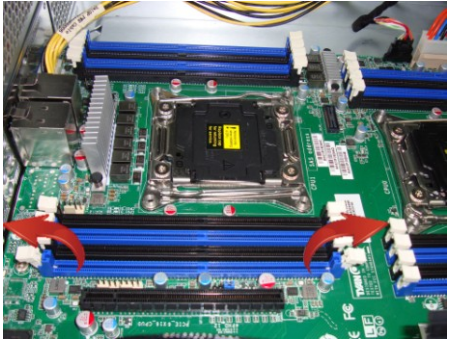

3. Align the memory module with the slot. When inserted properly, the memory slot locking levers lock automatically onto the indentations at the ends of the module. Follow the recommended memory population table to install the other memory modules.

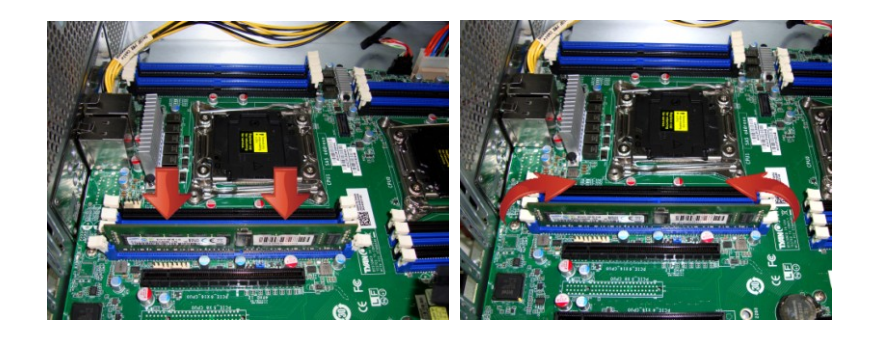

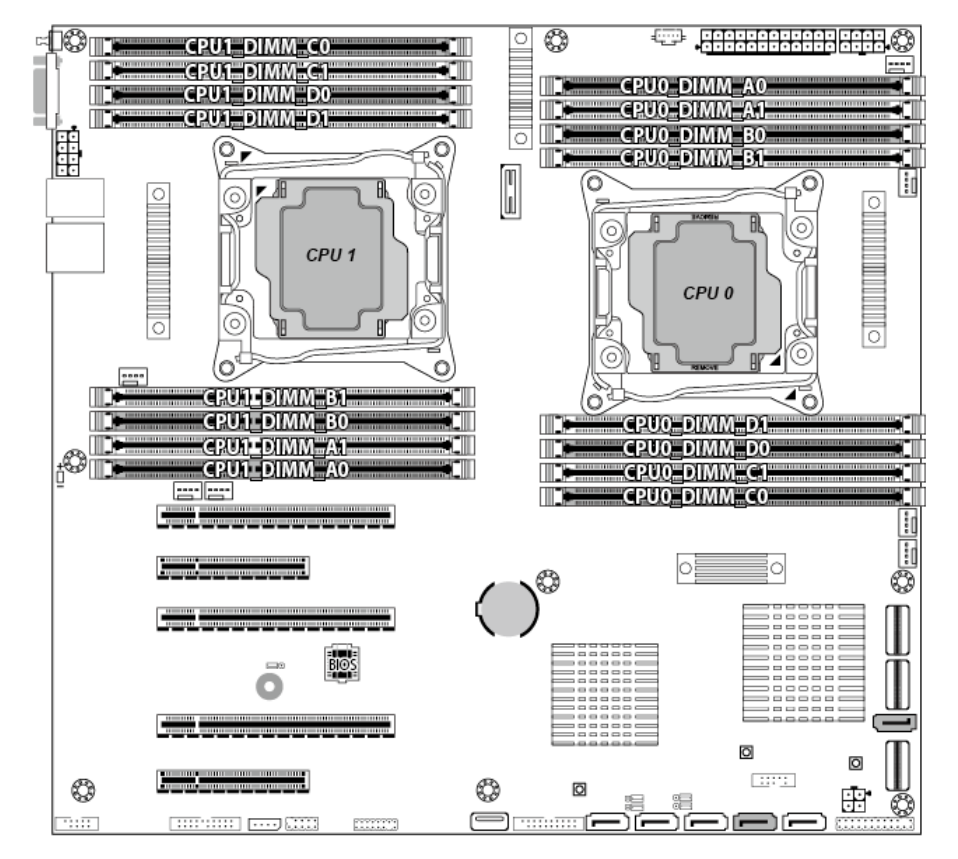

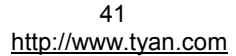

#### **Recommended Memory Population Table (Single CPU)**

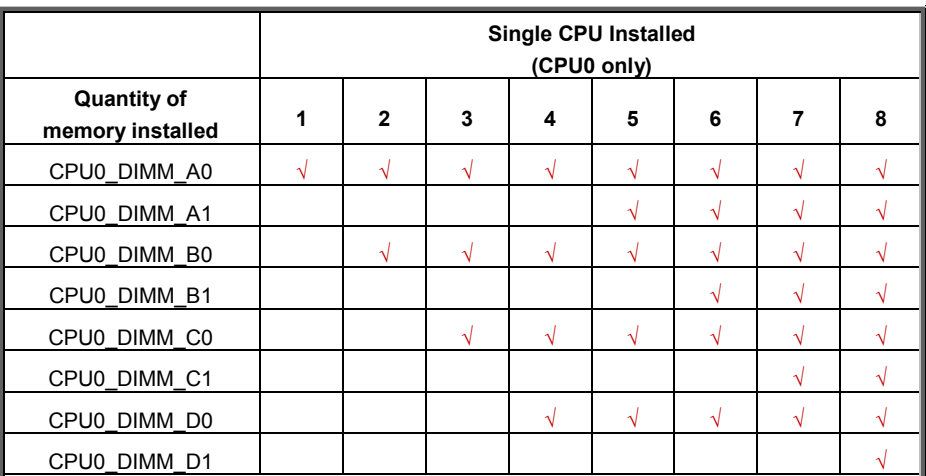

**NOTE:**

1. **√** indicates a populated DIMM slot.

2. Install memory in sets of fours for maximum performance. This ensures that all four memory channels are properly utilized, providing maximum memory bandwidth.

3. Populate the same DIMM type in each channel, specifically

- Use the same DIMM size

- Use the same # of ranks per DIMM

4. Dual-rank DIMMs are recommended over single-rank DIMMs.

#### **Recommended Memory Population Table (Dual CPU)**

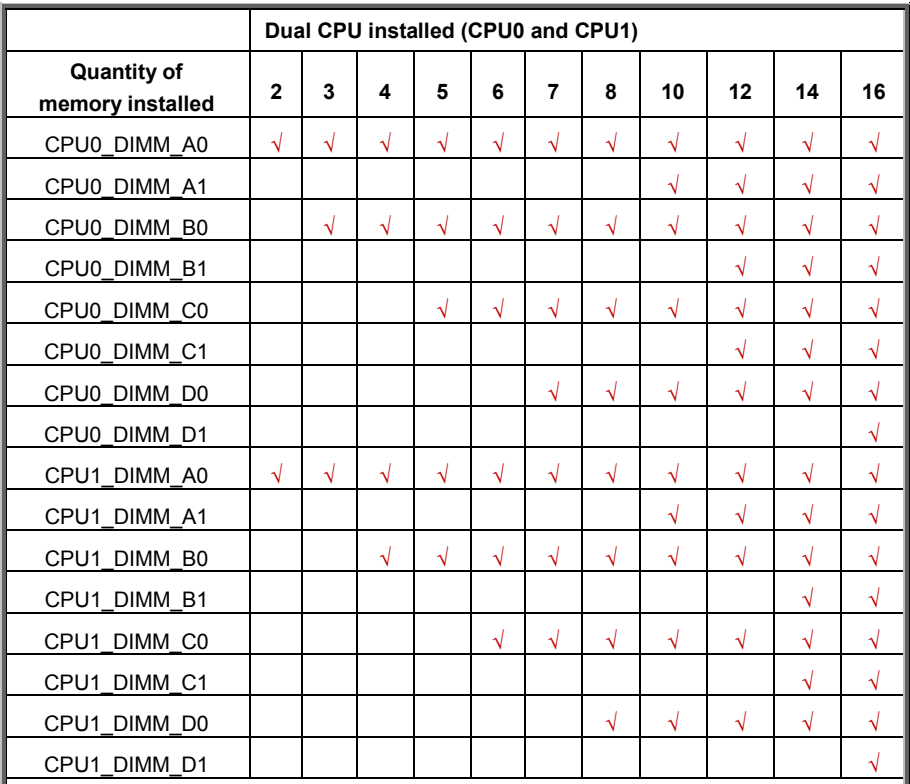

**NOTE:**

1. **√** indicates a populated DIMM slot.

2. Install memory in sets of fours for maximum performance. This ensures that all four memory channels are properly utilized, providing maximum memory bandwidth.

3. Populate the same DIMM type in each channel, specifically

- Use the same DIMM size

- Use the same # of ranks per DIMM

4. Dual-rank DIMMs are recommended over single-rank DIMMs.

#### **Intel® Xeon® processor E5-2600v3 product families Support**

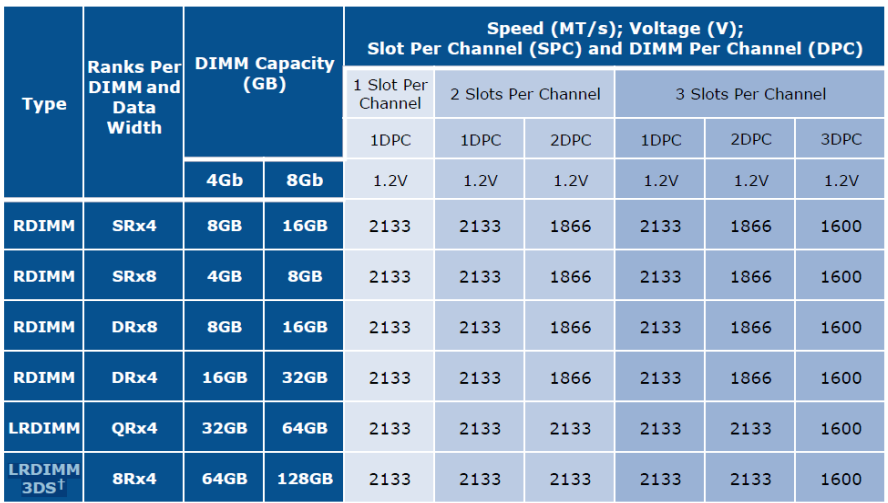

**NOTE 1:** 1DPC => One dimm per channel

**NOTE 2:** 2DPC => Two dimm per channel

- Physical Ranks are used to calculate DIMM Capacity.
- Supported DRAM Densities are 4Gb, 8Gb.

## **2.1.5 Installing the PCI-E Cards**

FT48A-B7070 has five expansion slots. Only the PCI-E Gen.3 x16 slots can support **GPU (Graphic Processing Unit) cards.**

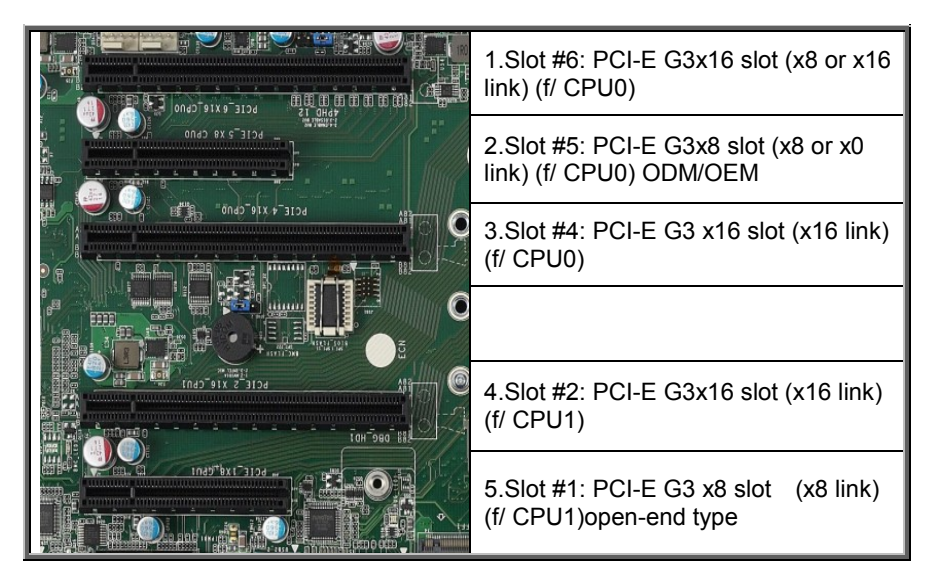

The FT48A-B7070 supports **NVIDIA**® **K40/K80** GPU cards. Follow these instructions was the example to install K80 GPU cards.

## **Caution!**

The GPU power cable must avoid to be routed through the air inlet, because air inlet block will lead to GPU module overheated. This image illustrates the right power cable routing.

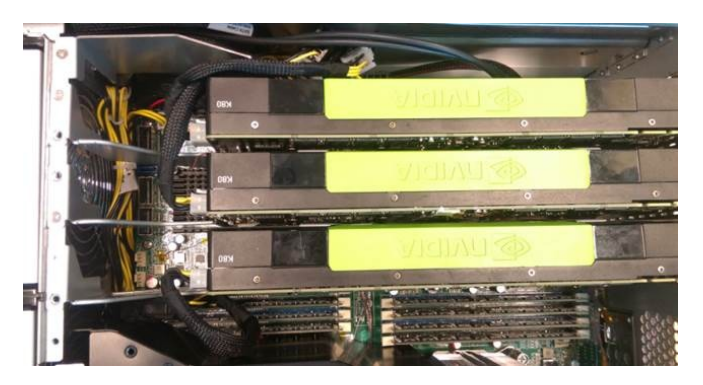

1. Install the GPU Air Duct and secure with 1 screw.

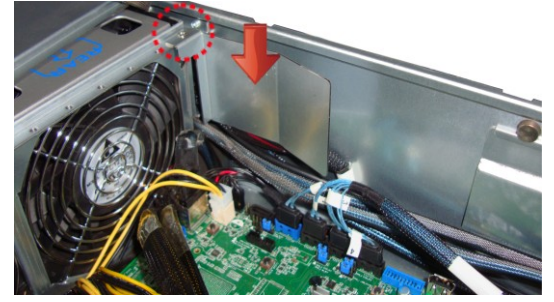

2. Unscrew to take out the PCI brackets.

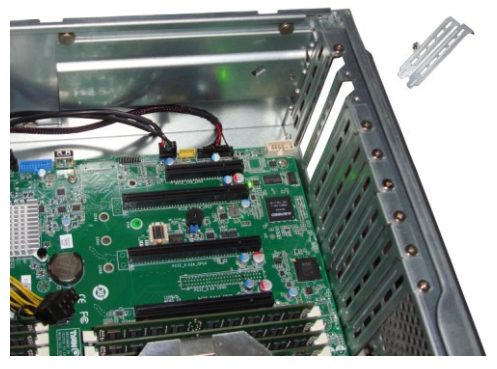

3. Use 3 screws to secure the GPU bracket to the Nvidia K80 GPU Card.

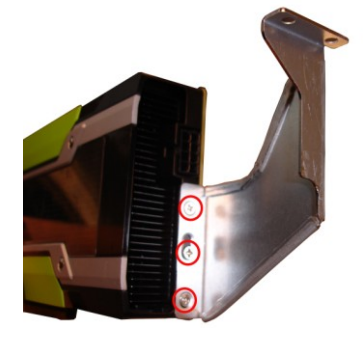

4. Insert the GPU card into the PCIE slot.

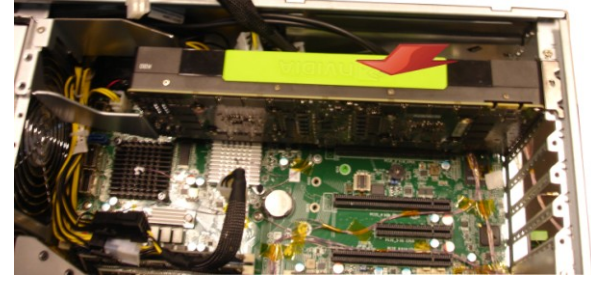

5. Connect the GPU power cable to the Nvidia K80 GPU Card.

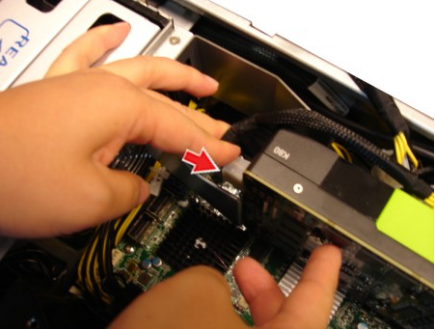

6. Screw the GPU card to the chassis.

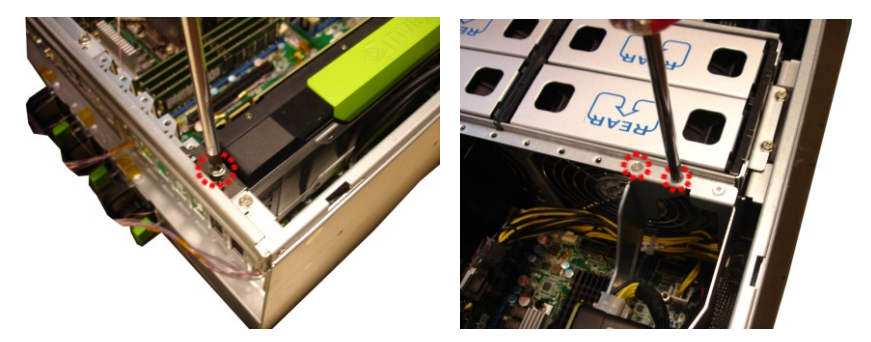

## **2.2 Installing Hard Drives**

The FT48A-B7070 supports up to eight 3.5" or 2.5" hard drives. Follow these instructions to install a hard drive.

#### **Install 3.5"or 2.5" HDD**

1. Press the locking lever latch and pull the locking lever open.

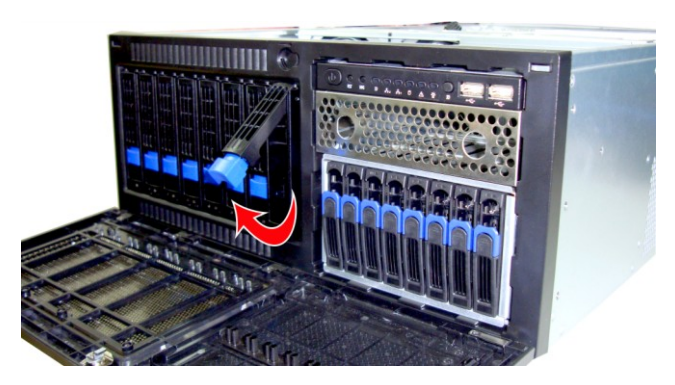

2. Slide the HDD tray out.

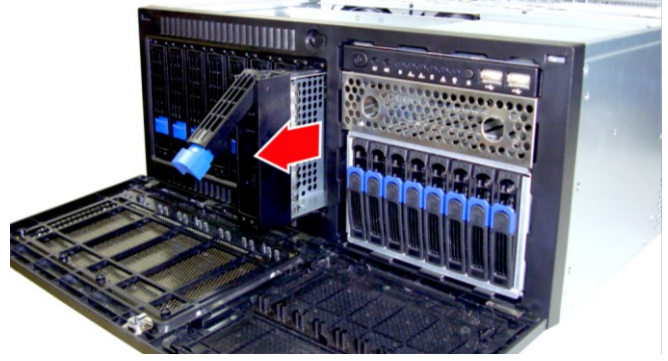

#### **Option A: for 2.5" hard drives**

1. Located at the 3.5"/ 2.5" HDD tray.

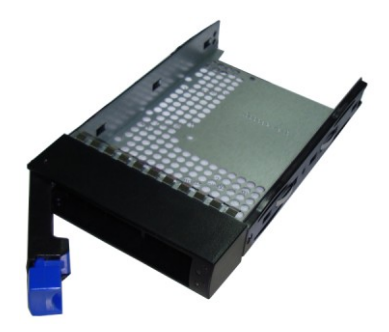

2. Place a 2.5" hard drive into the HDD tray.

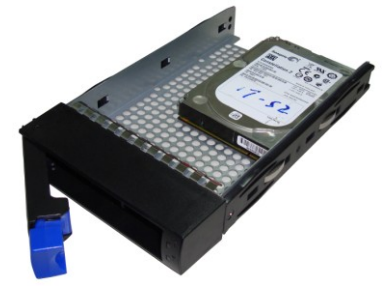

3. Use 4 screws to secure the HDD.

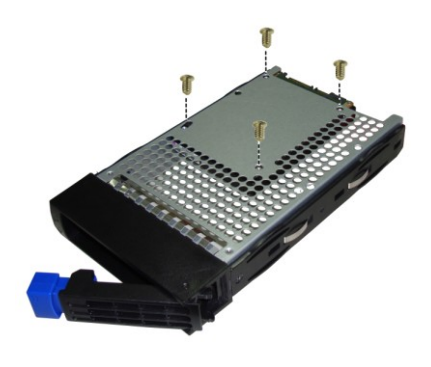

http://www.tyan.com 50

#### **Option B: for 3.5" hard drives**

1. Located at the 3.5"/ 2.5" HDD tray.

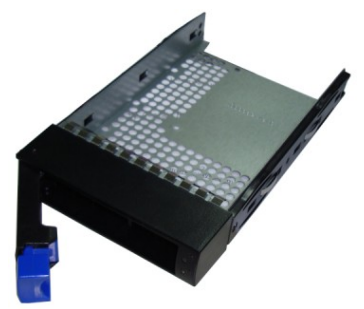

2. Place a 3.5" hard drive into the drive tray and use 4 screws to secure the HDD.

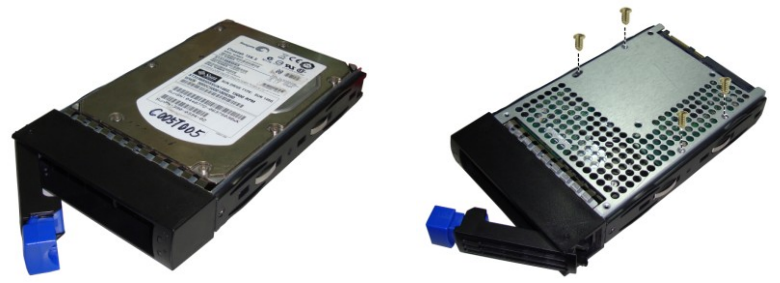

3. Reinsert the HDD tray into the chassis and press the locking lever to secure the tray.

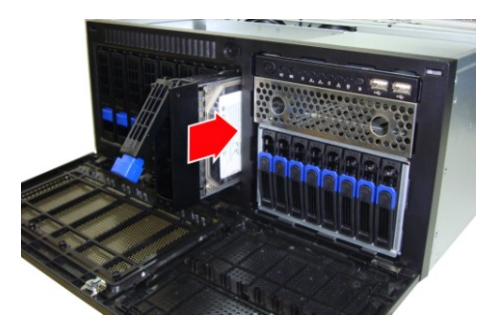

#### **Install 2.5" HDD**

The FT48A-B7070 system is supporting (8) 2.5" hard drives. Follow these instructions to install a hard drive.

**NOTE:** Only **B7070F48AW16HR**, **B7070F48AV16HR** has 2.5" HDD cage GPU SKU--**B7070F48AV4HR-N** without 2.5''HDD Cage

1. Press the locking lever latch and pull the latch open in the direction of arrow.

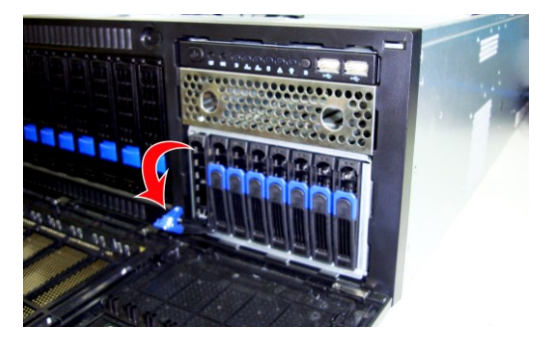

2. Slide the drive tray out.

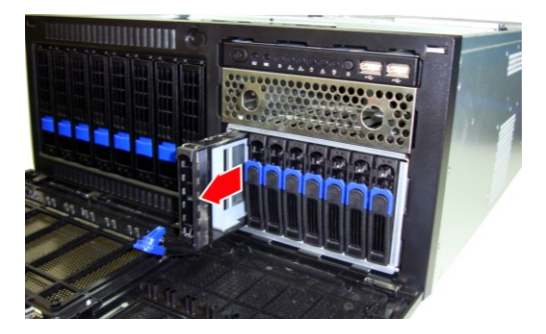

3. Remove the 4 screws to detach HDD tray bracket.

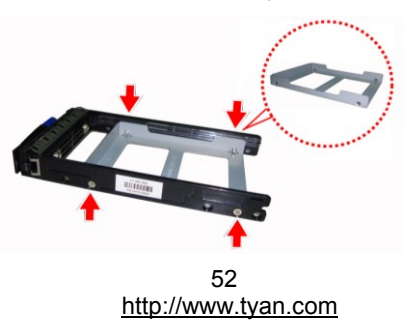

4. Place a hard drive into the drive tray. Use four screws to secure the HDD.

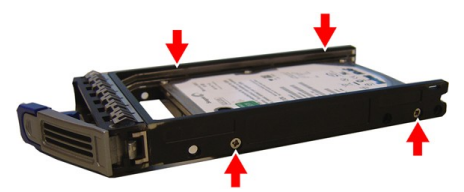

5. Reinsert the HDD tray into the chassis.

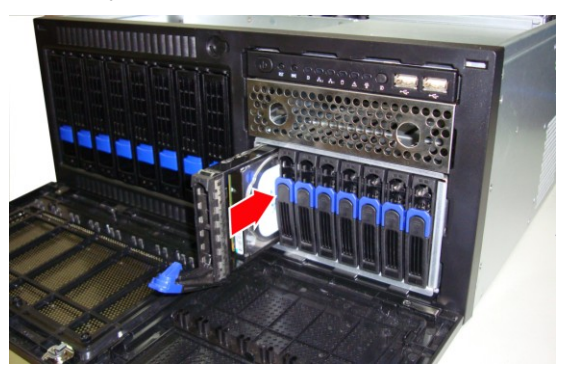

6. Press the locking lever to secure the hard drive. Repeat the same procedures to install other HDD trays.

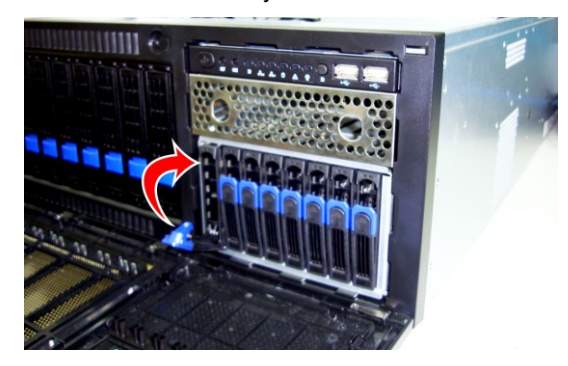

## **2.3 Installing DVD Drive**

1. prepare DVD kit material

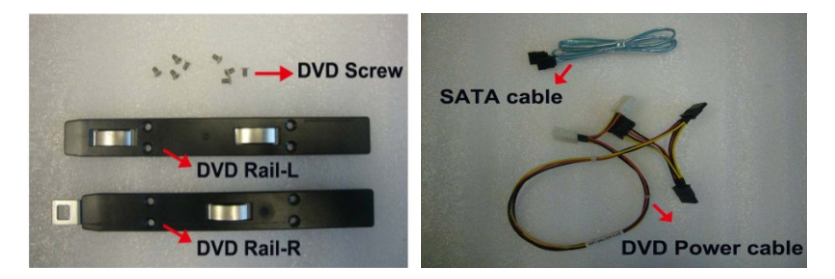

2. Install the DVD Rail-L and Rail-R to the DVD device and secure with the packaged screws.

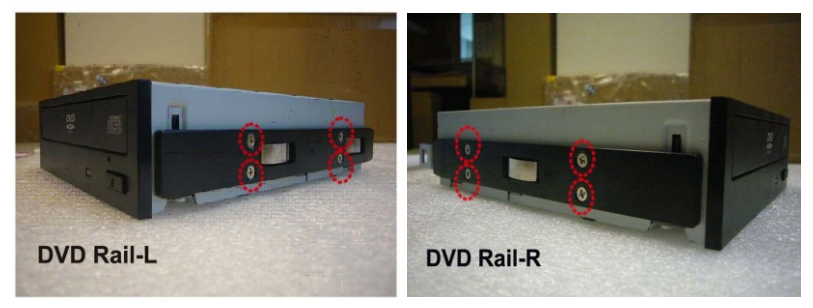

3. Open the chassis front bezel, and check the location to insert the DVD device.

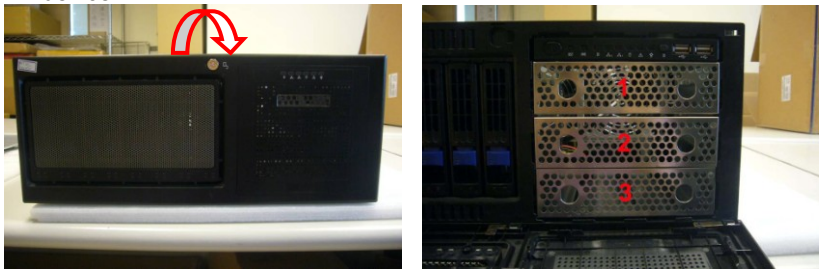

4. Remove the DVD cover BKT.

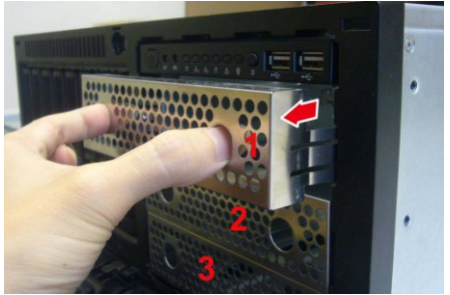

5. Install the DVD device into DVD location.

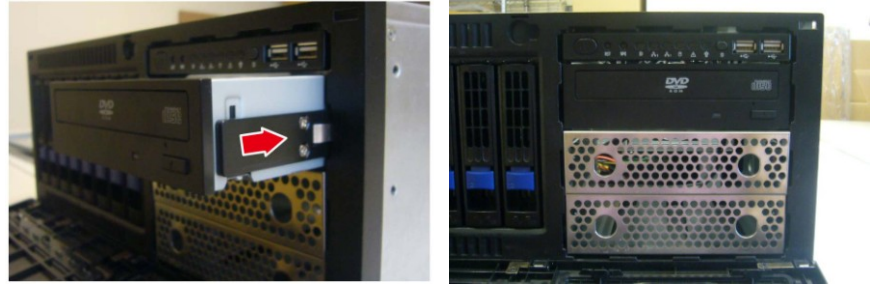

6. DVD rail-R needs to be locked with the chassis hook.

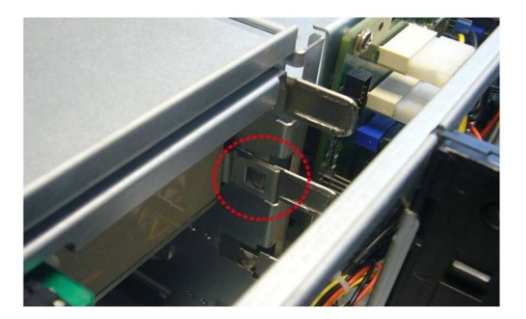

7. Remove the J36 connector cable from the HDD BP-1.

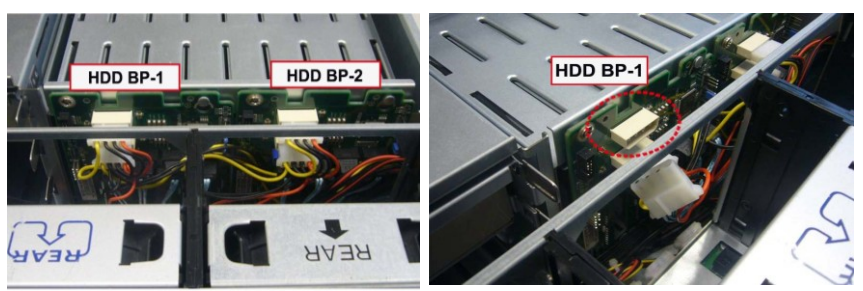

8. Insert the SATA cable on the motherboard J50 and route the cable along the side of the chassis.

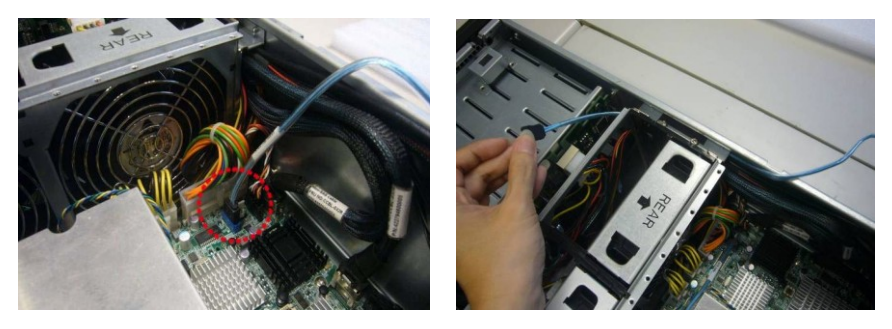

9. Connect the SATA cable to the DVD device.

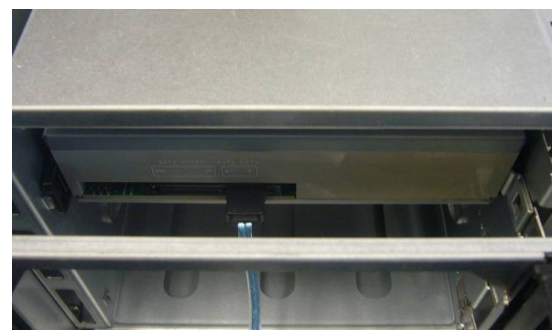

10. Connect the DVD power Y cable to the HDD PWR cable.

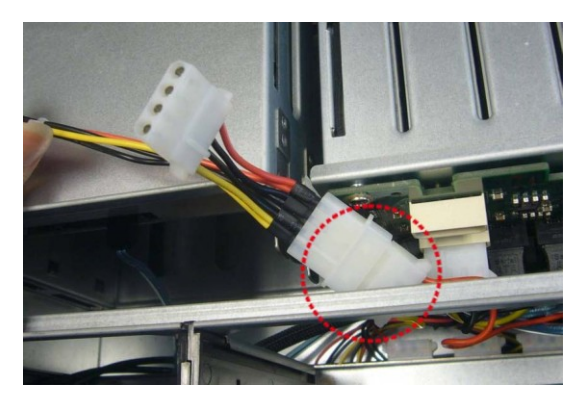

11. Insert DVD power cable Y to the HDD BP-1 connector J36.

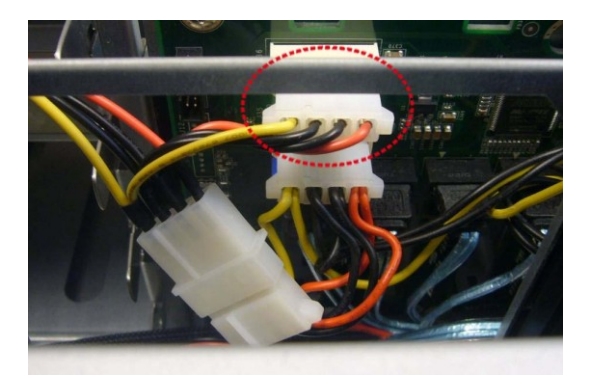

12. Connect the DVD PWR cable to the DVD device.

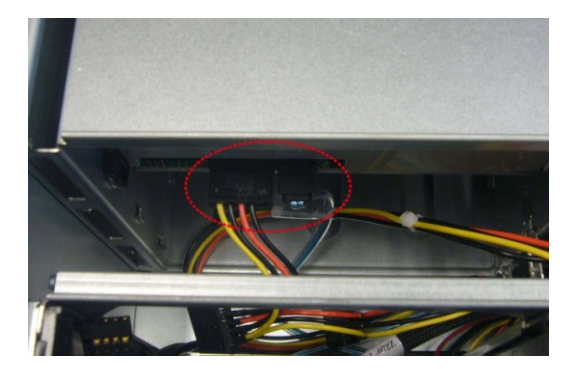

13. The DVD device has been successfully installed.

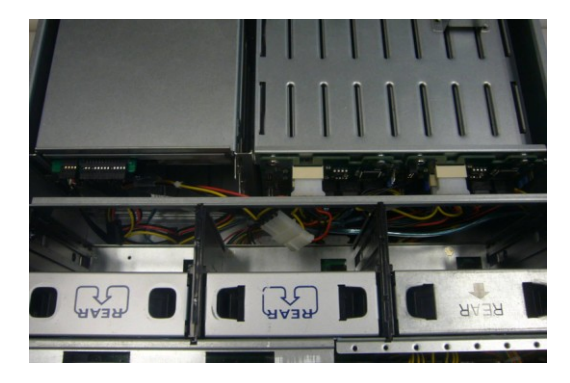

## **2.4 Rack Mounting**

After installing the necessary components, the FT48A-B7070 can be mounted in a rack using the supplied rack mounting kit.

#### **Rack mounting kit**

Rail with Bracket x 2 Mounting Ears x 2

Screw Sack x 1

#### **2.4.1 Installing the Server in a Rack**

Follow these instructions to mount the FT48A-B7070 into an industry standard 19" rack.

**NOTE:** Before mounting FT48A-B7070 in a rack, be sure that all internal components have been installed and the unit has been fully tested. Maintenance can be performed on the unit while in a rack but it is preferable to install the device in a fully operational condition.

#### **Screw Sack Including:**

- A: Bracket for M6 screw--10 pcs
- B: M 6--10 pcs
- 

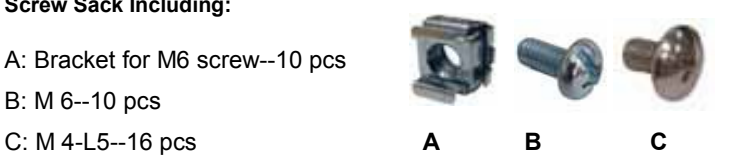

#### **Installing the Inner Rails to the Unit**

Step1: Screw the mounting ears to each side of the FT48A-B7070 as shown using three M4-L5 screws (C) from the supplied screws kit.

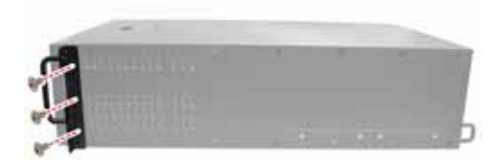

Step2: Draw out the inner rails from each rail assembly. Install the inner sliding rails to each side of the server using five M4-L5 screws (C).

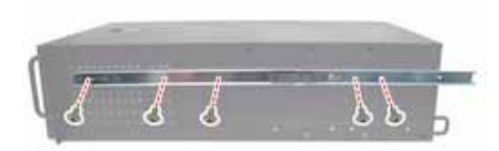

#### **Installing the Outer Rails to the Unit**

Step1: Adjust the outer rails to fit the length of the rack. The sliding brackets have long slits to allow them to be fixed to the other part of the rails in various positions.

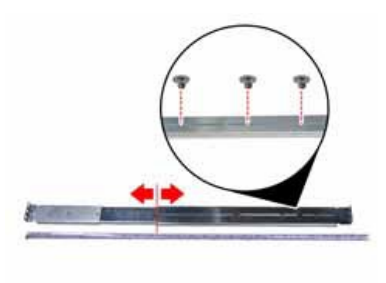

Step2: Secure the outer rails to the Server rack using 4 M6 screws (B) for each side. Secure the mounting brackets from the outside, not the inside of the server rack.

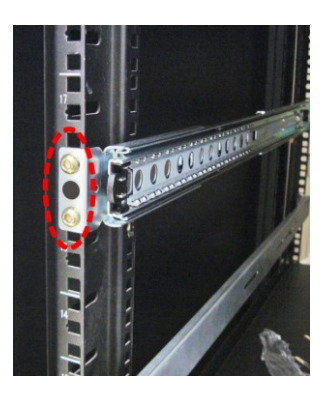

http://www.tyan.com 60

#### **Rack Mounting the Server**

Step1: Draw out the middle rail to the latch position.

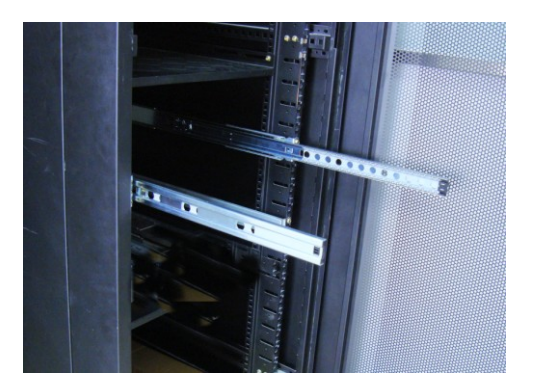

Step2: Lift the unit and then insert the inner slide rails into the middle rails.

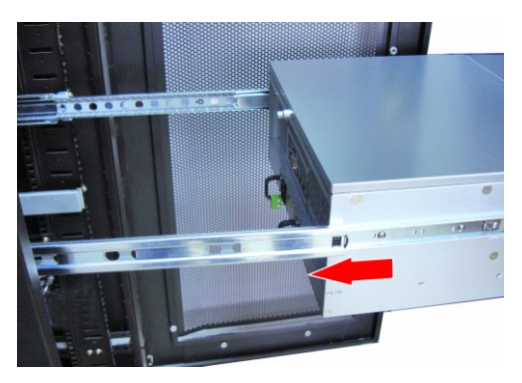

Step3: Press the latch key and push the whole system in.

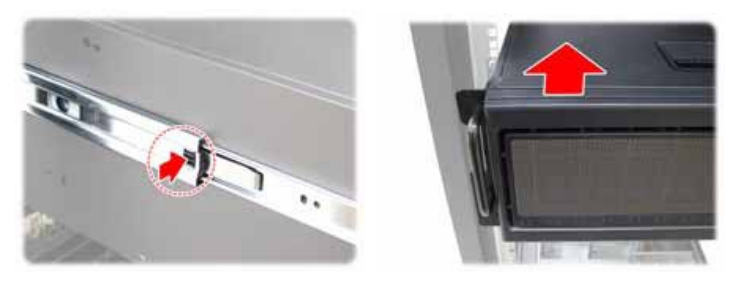

http://www.tyan.com 61

Step4: Secure the mounting ears of the unit to the rack using two small brackets (A) and M6 screws (B).

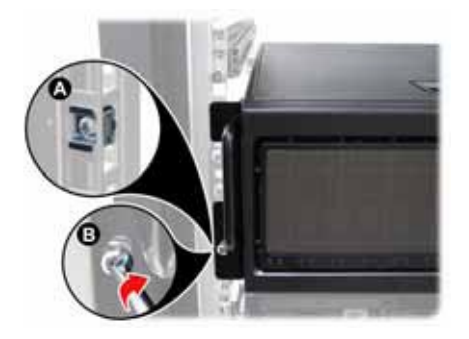

## **Chapter 3: Replace Pre-Installed Components**

## **3.1 Introduction**

This chapter explains how to replace the pre-installed components in the FT48AB7070 server chassis, including the Motherboard, five small boards (M1018 Front Panel Board, M1237F48-BP6-4-7055 and M1244G70-BP6-8-B7070 HDD Backplane, M1801F77-FB-FT48 Fan Board, M7025-PDB-NLS Power Distribution Board) System fan, ODD drive, PSU and etc.

## **3.2 Disassembly Flowchart**

The following flowchart outlines the disassembly procedure.

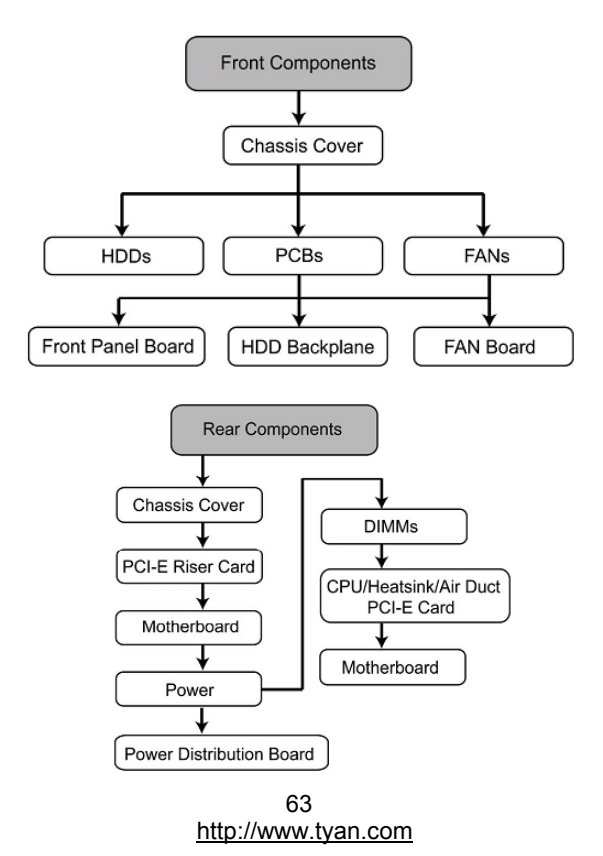

## **3.3 Removing the Cover**

Before replacing any parts you must remove the chassis cover. Follow Chapter 2.1.1 to remove the cover of the FT48A-B7070.

## **3.4 Replacing the System Fan**

Follow these instructions to replace the cooling fans in your system.

1. Take out the failed fan.

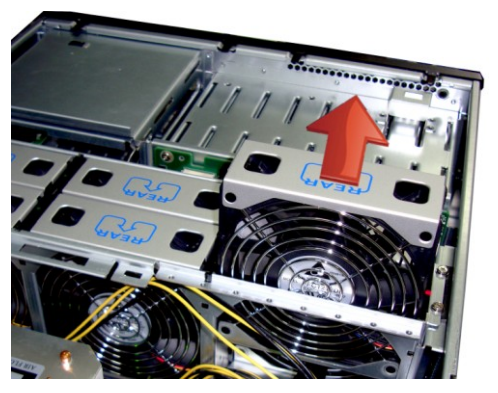

2. Prepare a new fan and insert it into the fan cage

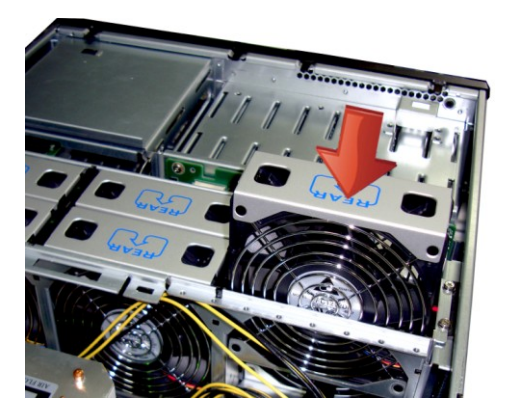

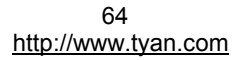

## **3.5 Replacing the Fan Board**

Follow these instructions to replace the fan board

1. Remove all system fans from the fan cage

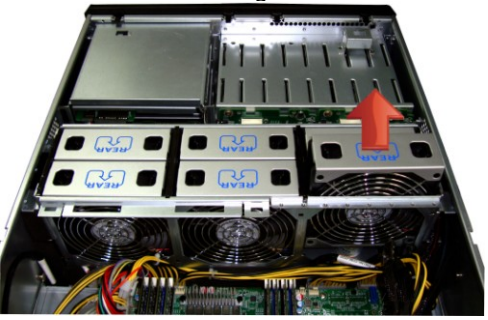

2. Unscrew the fan cage from the chassis.

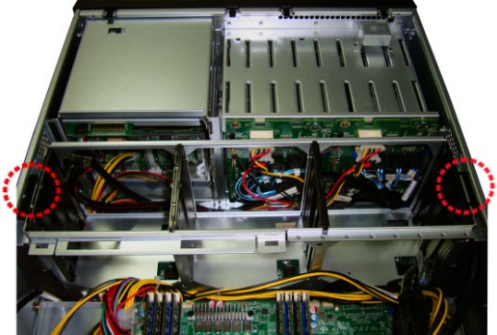

3. Take out the fan cage from the chassis.

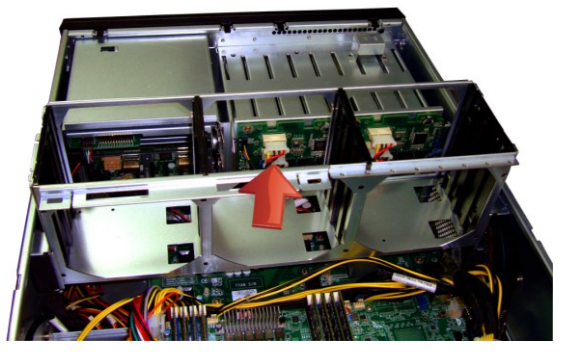

http://www.tyan.com 65

4. Disconnect all cables from the fan board.

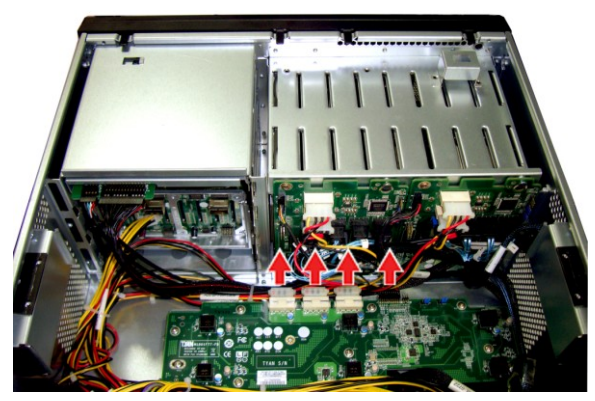

5. Unscrew the fan board to replace a new one

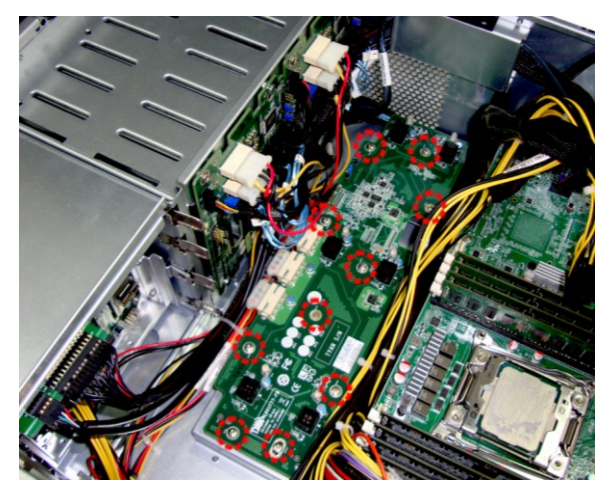

6. Assemble the fan cage and system fans back into the chassis following the steps described earlier in reverse.

# **FAN4(J4) FAN5(J5) FAN6(J6)** PW<sub>1</sub> PW<sub>2</sub> PW<sub>3</sub> J8 J7 JP1 JP2

**Fan Sequence**

**FAN1(J1)** 

Front side(facing HDD)

**FAN2(J2)** 

**FAN3(J3)** 

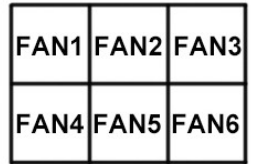

**Rear side(facing Mainboard)** 

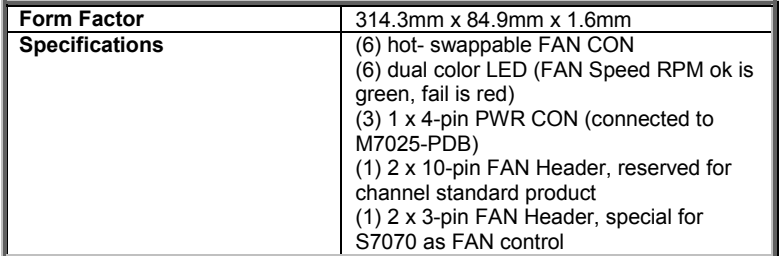

## **3.5.2 Fan Board LED Definitions**

| <b>FAN Status</b>                | Green LED | <b>Red LED</b> |
|----------------------------------|-----------|----------------|
| With Fan Speed RPM OK On Off     | )n        | Off            |
| Fan Failed or Without Fan Off On | Эff       | Эn             |

http://www.tyan.com 67

## **3.5.1 M1801F77 Fan Board Features**

### **3.5.3 M1801F77 Fan Board Connector Pin Definition**

#### **J1~J6: 4 pin Fan connector**

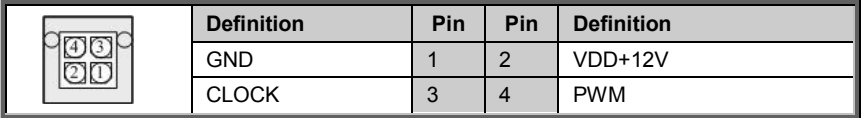

#### **PW1/PW2/PW3: Big 4 pin Power connector**

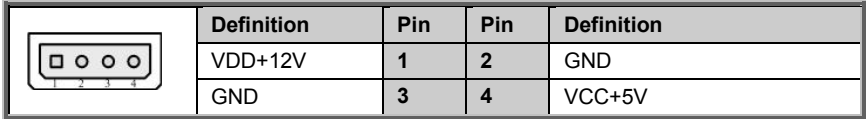

#### **J8: fan control header**

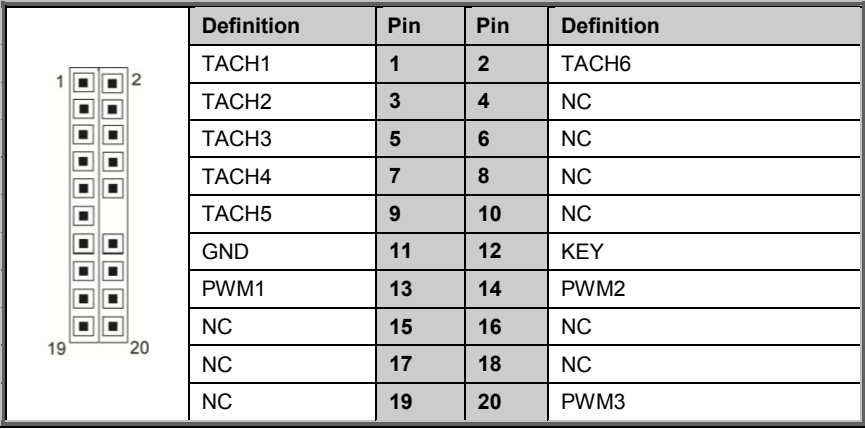

## **3.6 Replacing the M1237F48 SATA/SAS Backplane**

To replace the SAS/SATA backplane, you need to remove all the fans and the fan holder first. Refer to the steps given in Chapter 3.4/3.5, then, follow these instructions to replace SATA/SAS backplane.

- 1. Remove the HDD trays corresponding to the SAS/SATA backplane to be replaced from the FT48A-B7070 chassis.
- 2. Disconnect all cables from the M1801F77-FB-FT48 to be replaced and remove the screw securing it.

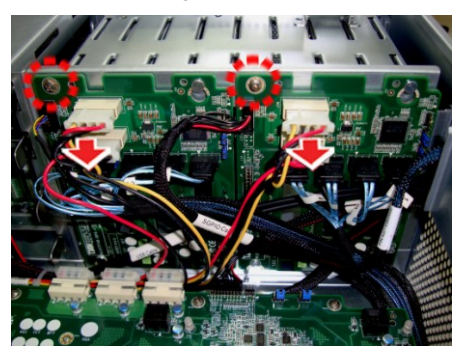

3. Renew the backplane and secure it following the steps above in reverse.

## **3.6.1 M1237F48 SATA/SAS Backplane Features**

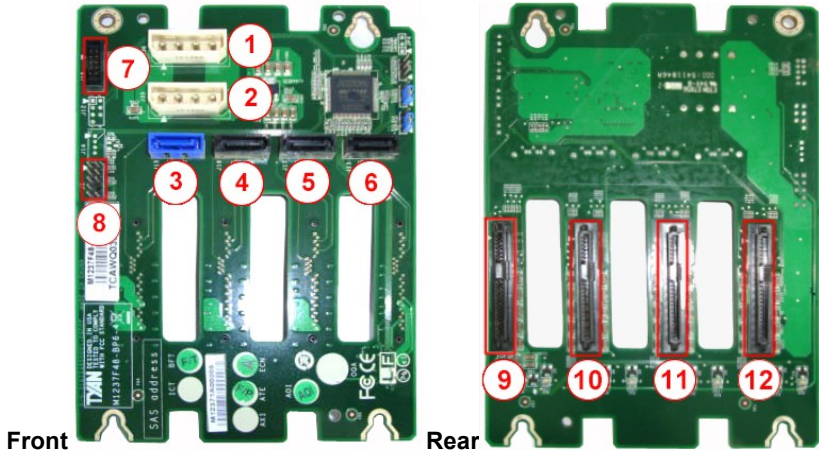

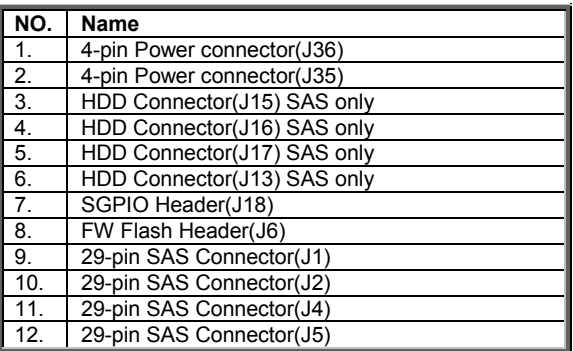

## **3.6.2 M1237 F48 Connector Pin Definition**

### **J6: Burning FW header**

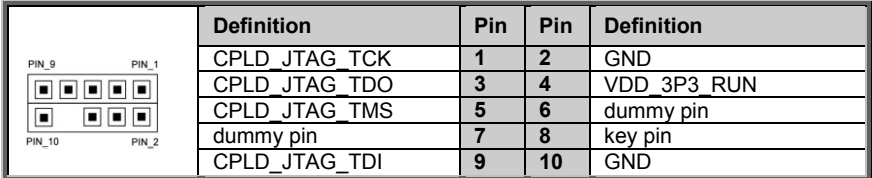

#### **J18**: SGPIO header

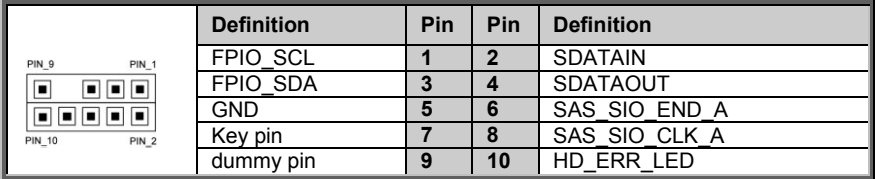

**J35/J36:** Big 4 pin Power connector

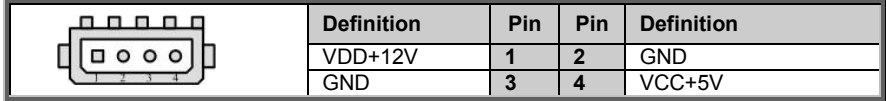

## **3.7 Replacing the M1244G70-BP6-8 SATA/SAS Backplane**

Follow these instructions to replace the M1244G70-BP6-8 Backplane board.

1. Disconnect the power cable and SAS cable from backplane board. Then push aside the latch to release the backplane board unit.

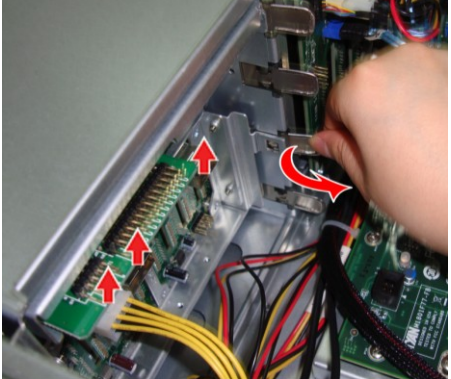

2. Slide the backplane unit out of the chassis.

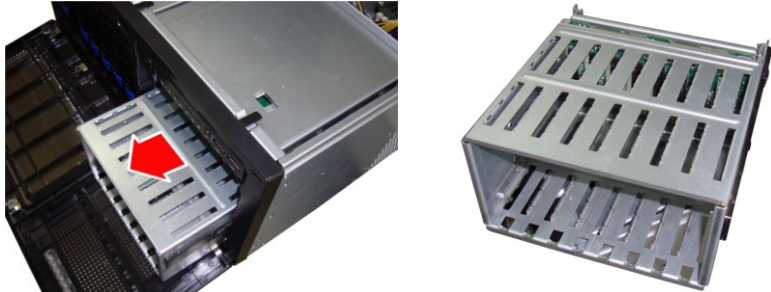

3. Remove six screws securing the LED control board to the bracket.

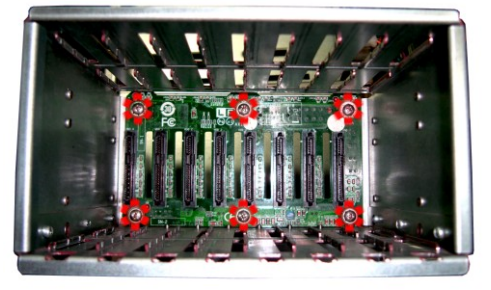

http://www.tyan.com 72
## **3.7.1 M1244G70-BP6-8-B7070 SATA/SAS Backplane Features**

### **Front View**

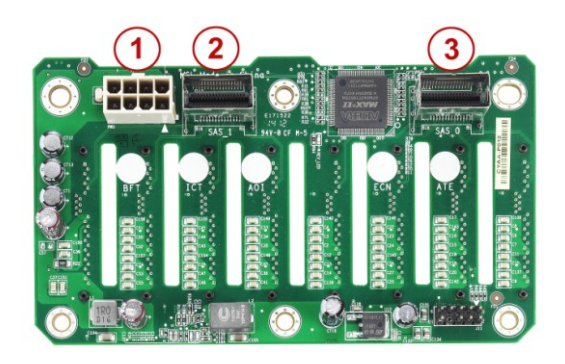

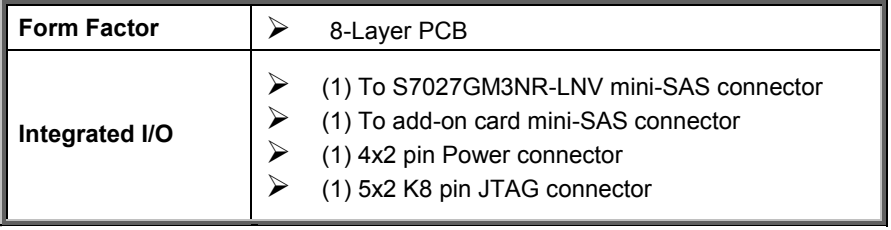

#### **Rear View**

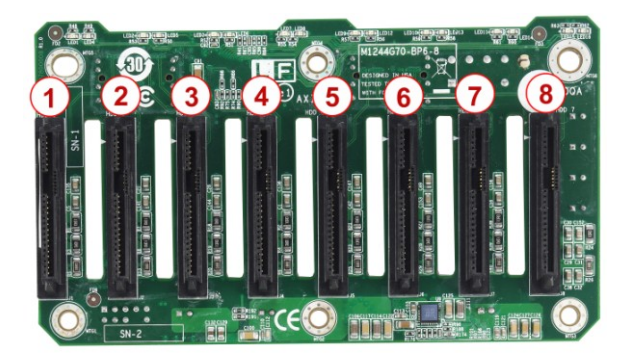

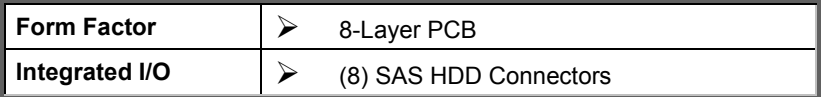

## **3.7.2 M1244G70-BP6-8-B7070 Connector Pin Definitions**

**PW2**

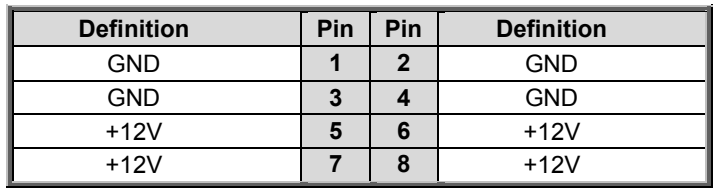

#### **J11 (CN8)**

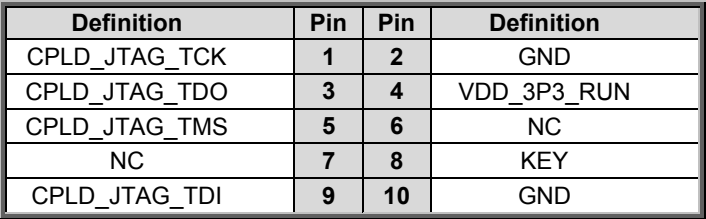

## **3.8 Replacing the Front Panel Control Board**

Follow these instructions to replace the M1018 LED control board.

1. Disconnect the power cable and data cable from M1018.

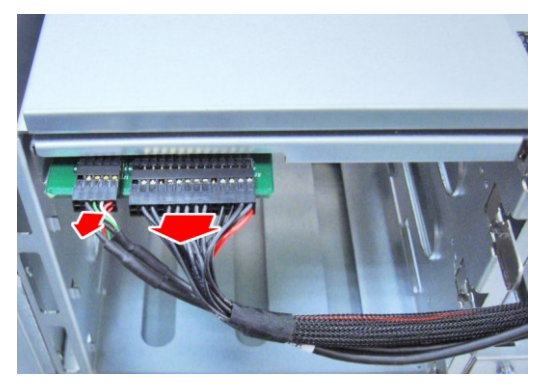

2. Push aside the latch and slide the LED control board unit out of the chassis.

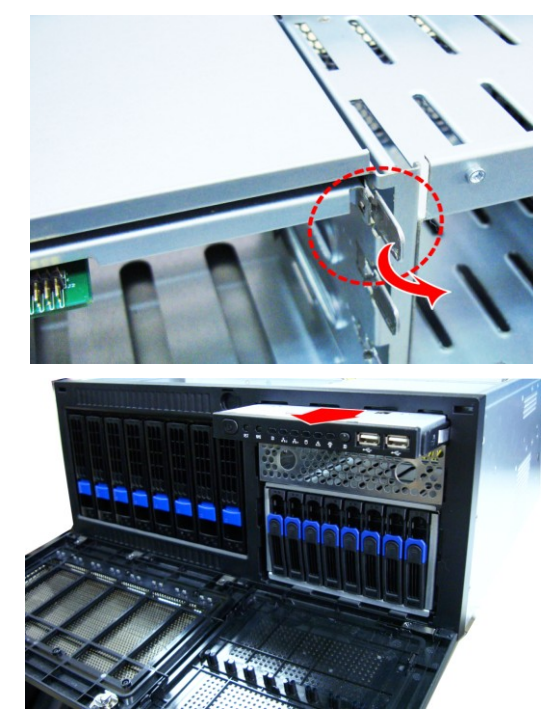

3. Remove three screws securing the LED control board to the bracket.

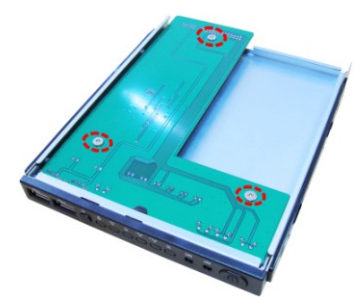

4. Lift the LED control board free from the chassis. After replacement, insert the unit into the chassis following the above procedures in reverse.

## **3.8.1 M1018 LED Control Board Features**

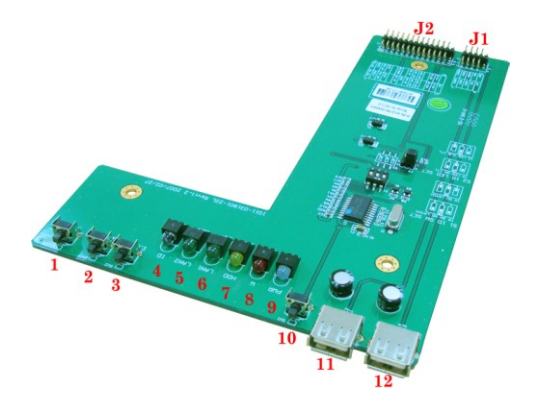

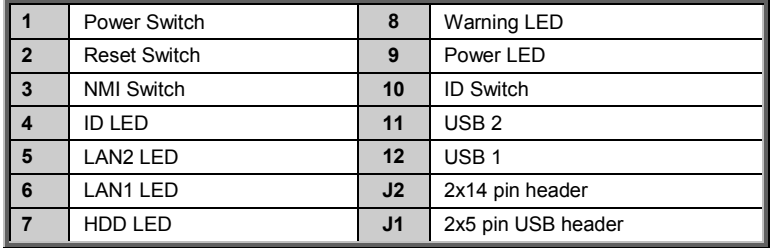

## **3.8.2 M1018 LED Control Board Connector Pin Definition**

### **J1: 2x5 pin USB header**

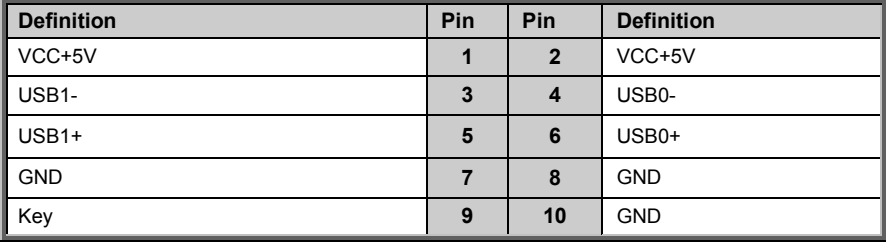

### **J2: 2x14 pin header**

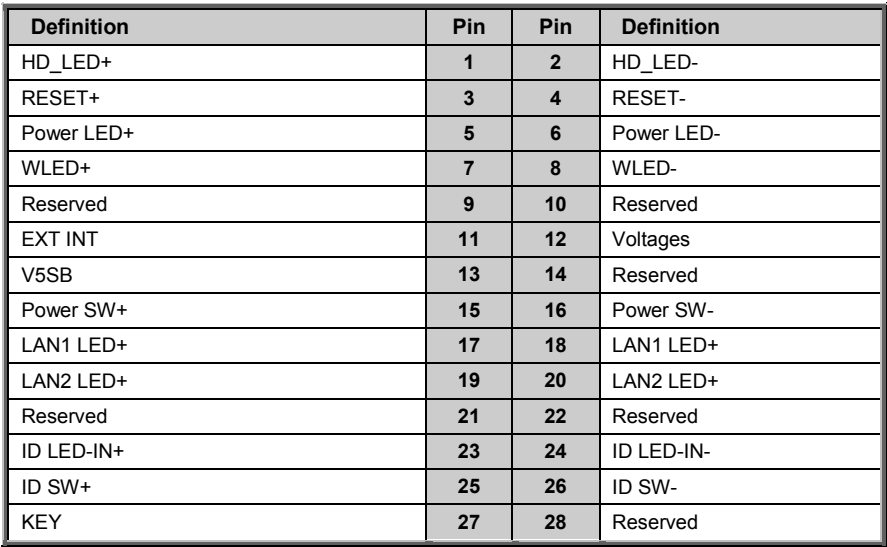

## **3.9 Replacing Power Supply and M7025 PDB**

## **3.9.1 Replacing Power Supply**

You need to disconnect the power supply first before replacing the power distribution board.

1. Press the red button on the power supply and slide it out.

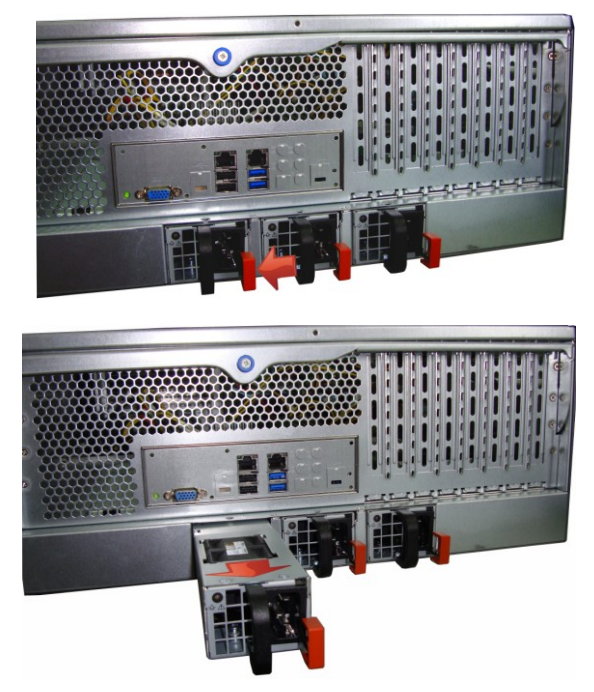

2. After replacement new ones, insert the power supply back into the chassis.

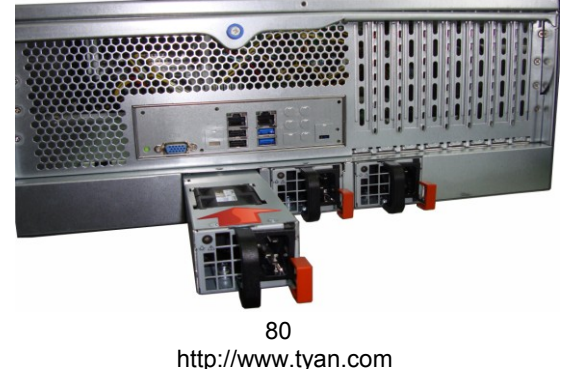

## **3.9.2 Replacing M7025 Power Distribution Board**

Before replacing the power distribution board, make sure to remove all cables connected to the board. Follow these instructions to replace the M7025-PDB Power Distribution Board.

1. Disconnect the 8-pin power cable, PSMI cable on the motherboard.

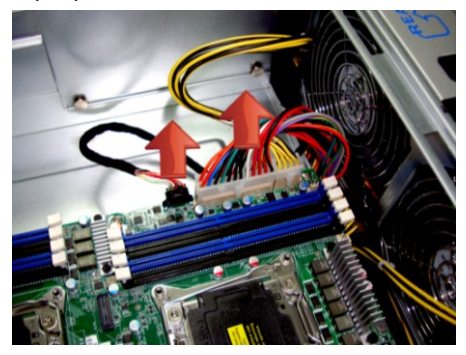

2. Disconnect the 4-pin power, PSMI, SGPIO, Front Panel, Mini SAS Fan Control and USB Cables.

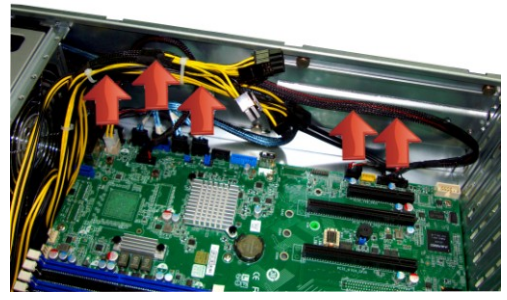

3. Loosen the thumb screw and the screws on both sides of the chassis. And then pull down the bar.

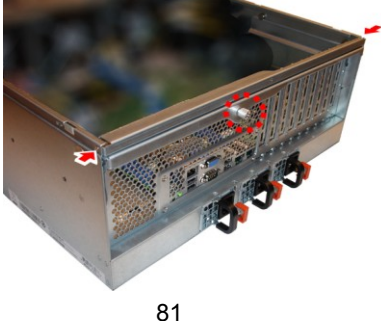

http://www.tyan.com

4. Pull down the bar to slide the motherboard tray out. You can find the power distribution board underneath the motherboard tray

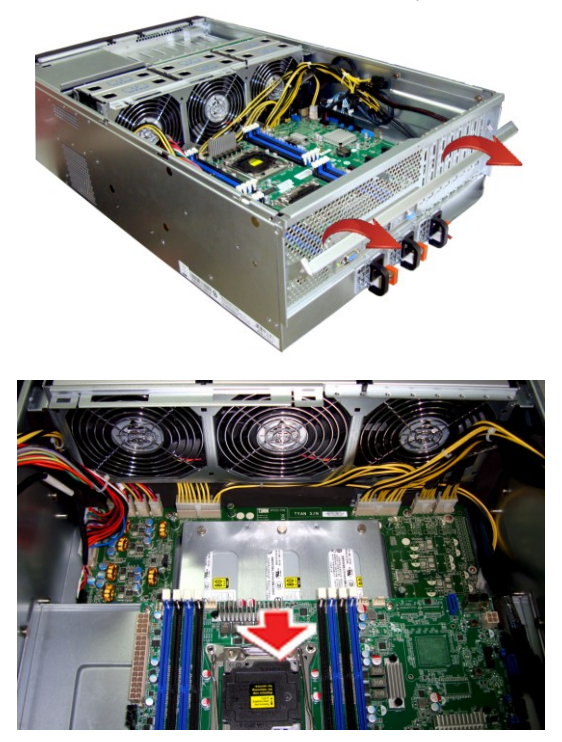

5. Disconnect the cables on the PDB.

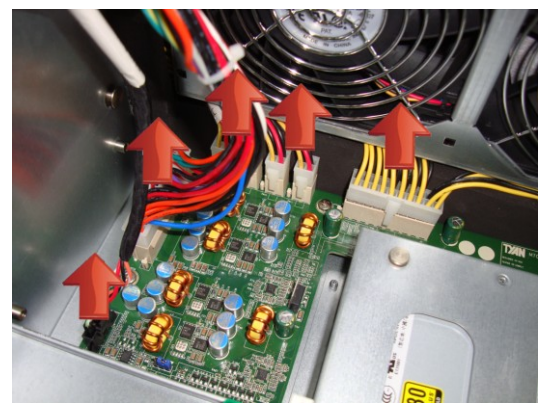

http://www.tyan.com 82

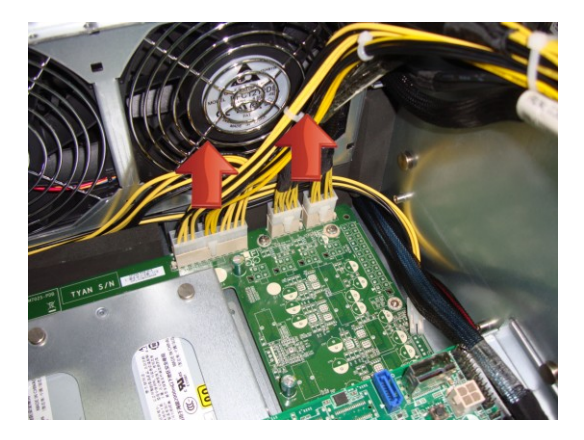

6. Locate the 12 screws on the PDB, then you can renew the board and fix it back follow the steps above in reverse.

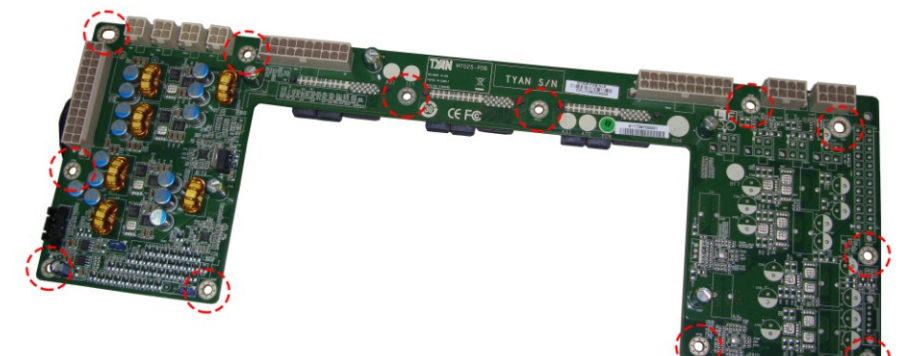

## **3.9.3 M7025 Power Distribution Board Features**

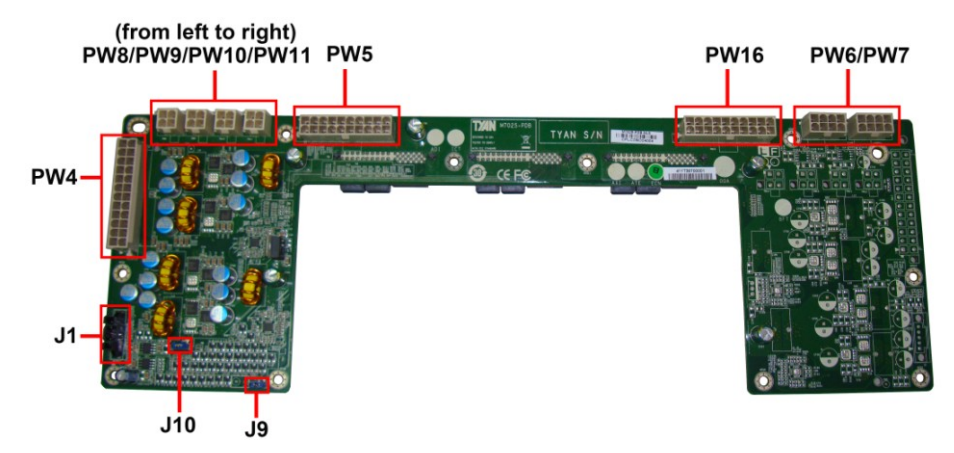

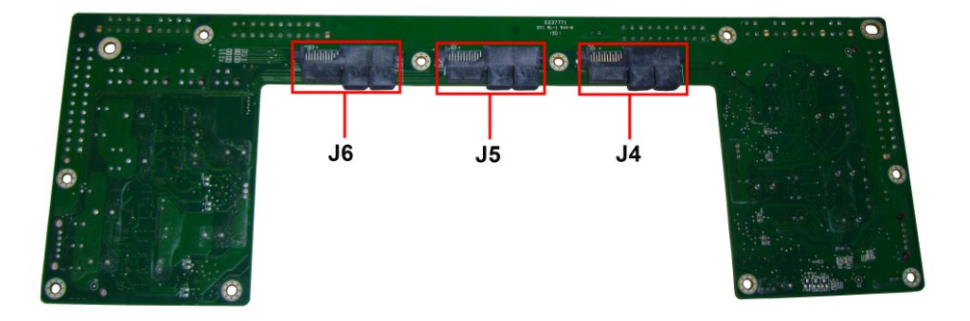

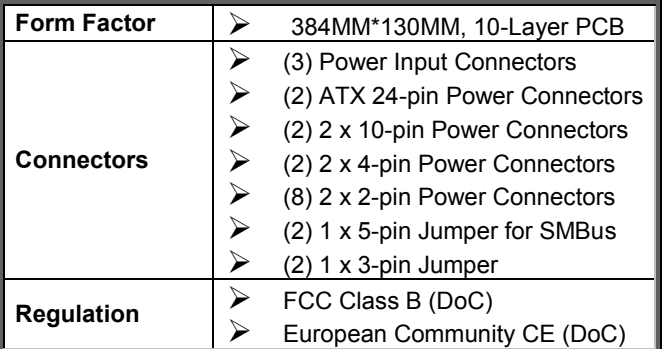

## **3.9.4 M7025 PDB Connector Pin Definition**

#### **PW6/7: 2×4-Pin Power Connector**

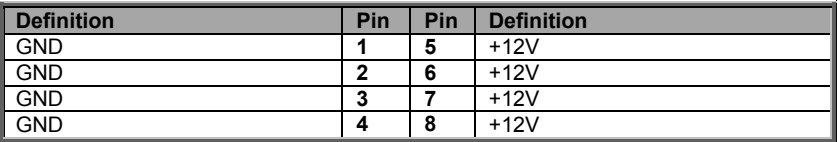

#### **PW8/9/10/11/12/13/14/15: 2×2-Pin Power Connector for Fan Board / HDD BP Board**

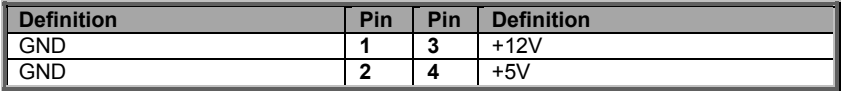

#### **PW5/16: 2×10-Pin Power Connector**

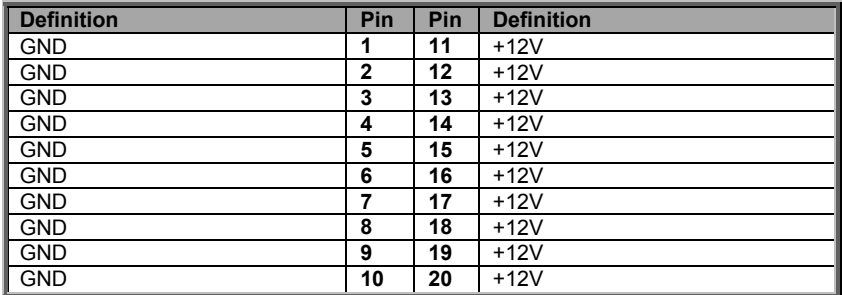

#### **PW4/17: ATX 2×12-Pin Power Connector**

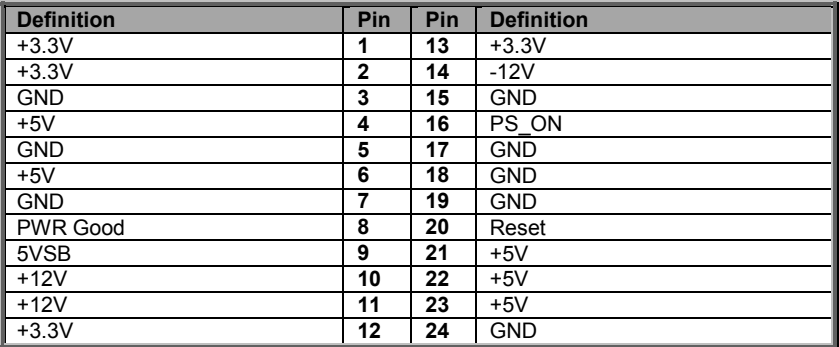

### **J1:1x5 Pin Header**

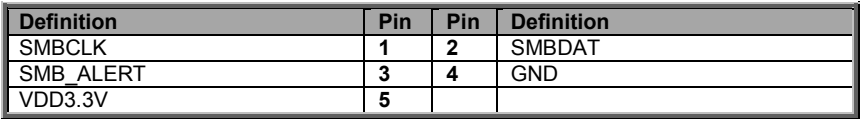

### **J9: Power Redundancy Select Jumper**

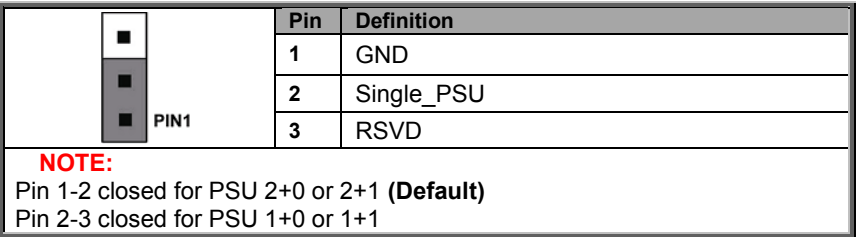

## **J10: PS\_ON Enable/Disable Jumper**

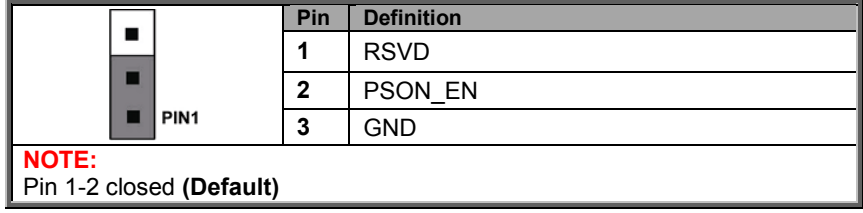

# **3.10 Replacing S7070 System Board**

Follow these instructions to replace the S7070 Motherboard.

1. Refer to Section *3.9.2 Replacing the Power Distribution Board* (p. *75*) to take out the motherboard tray. Make sure you have disconnected all cables.

2. Unscrew the motherboard.

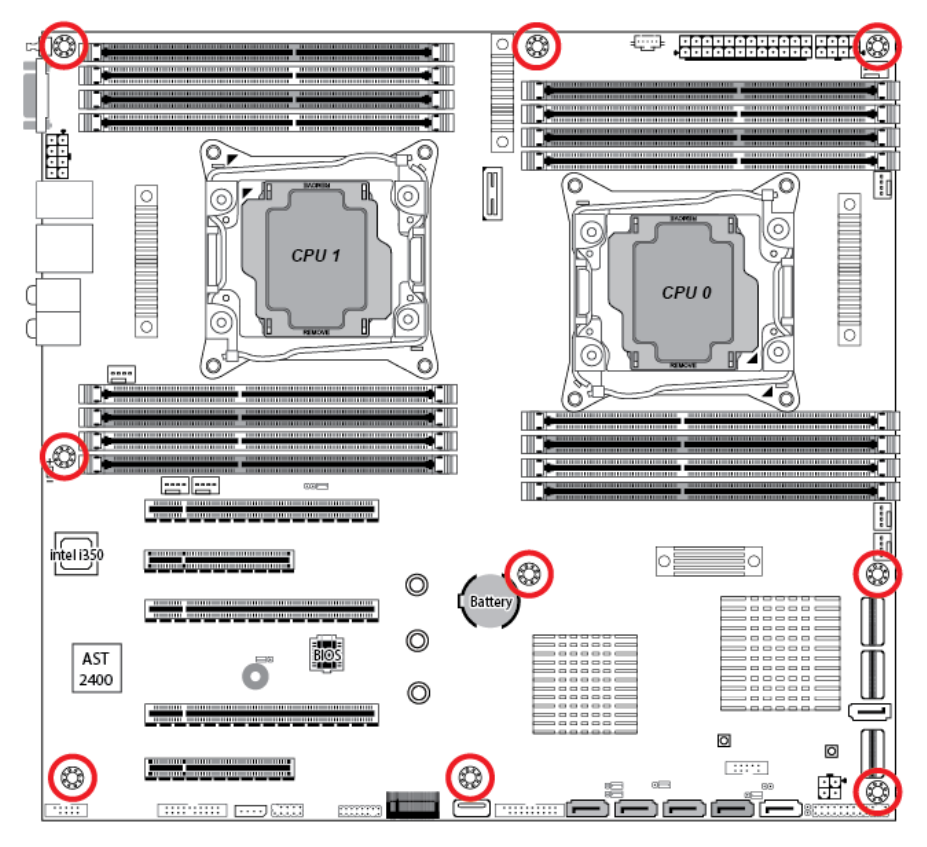

3. Carefully lift the motherboard from the tray.

4. Prepare a new motherboard and follow the steps described earlier in reverse order to reinstall the motherboard into the chassis.

# **Appendix I: Cable Connection Tables**

# **1. Fan ctrl cable**

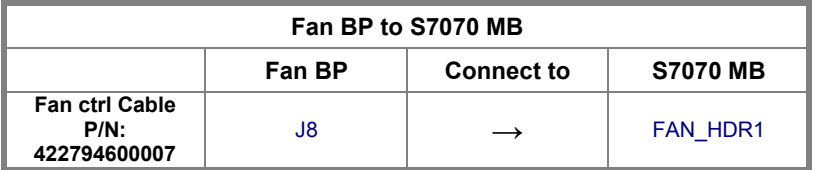

## **2. Mini-SAS, SATA & SGPIO Cable**

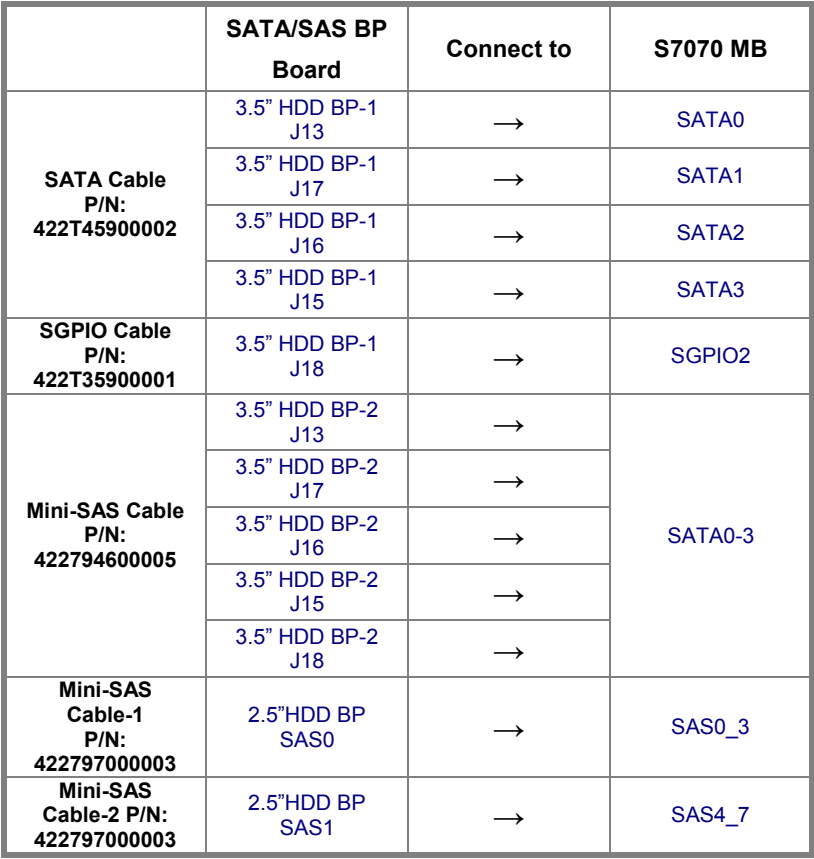

# **3. Fan BP PWR Cable**

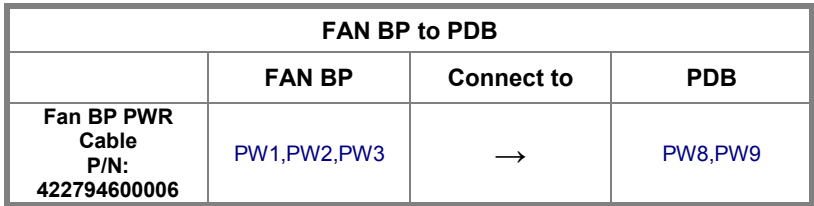

# **4. HDD BP PWR Cable**

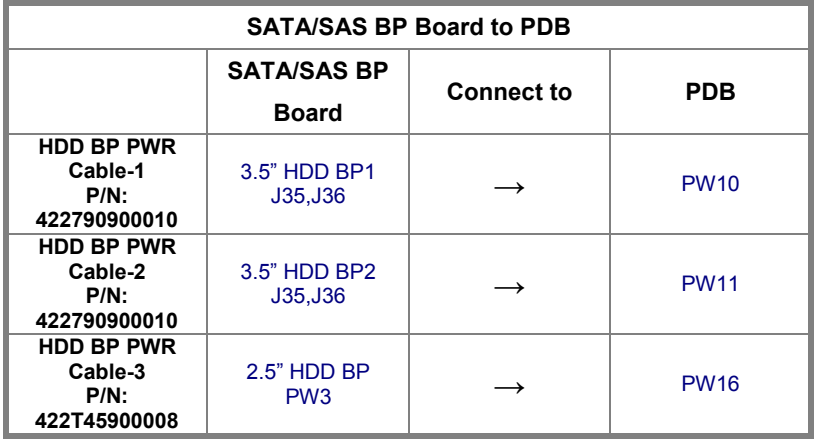

# **5. FP Ctrl and USB Cable**

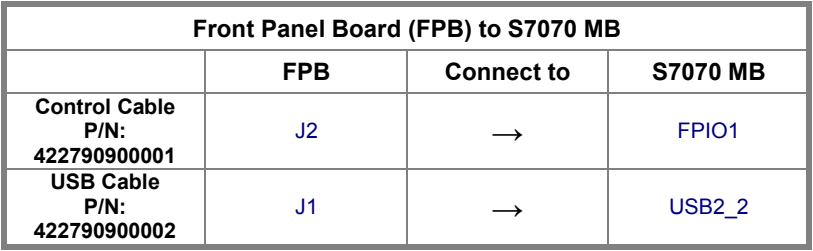

# **6. GPU PWR Cable**

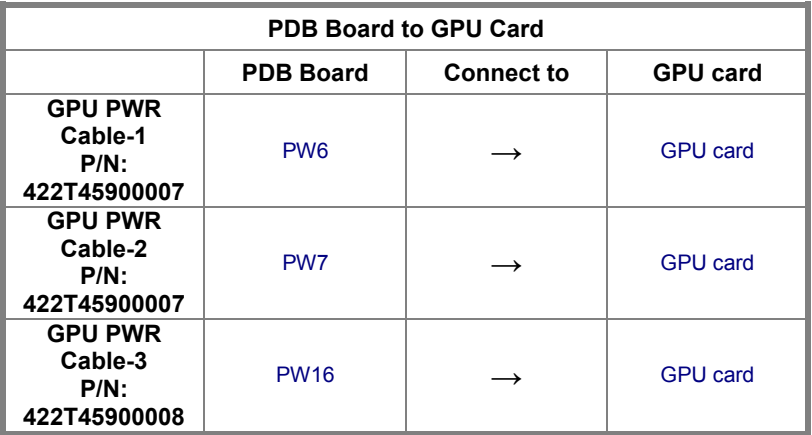

# **7. 2x12P, 2x10P PWR & PSMI Cable**

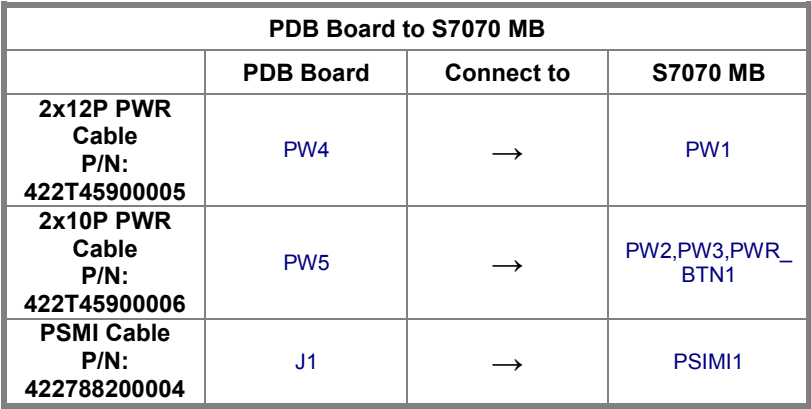

# **Appendix II: Fan and Temp Sensors**

This section aims to help readers identify the locations of some specific FAN and Temp Sensors on the motherboard. A table of BIOS Temp sensor name explanation is also included for readers' reference

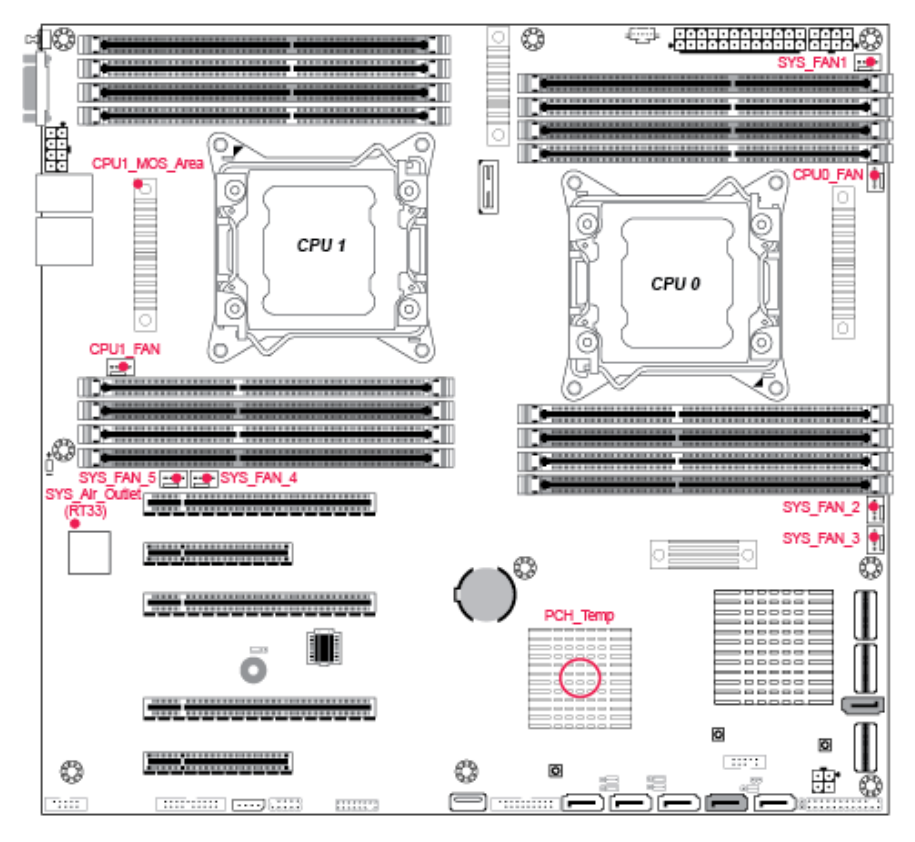

**NOTE:** The red dot indicates the sensor.

#### **Fan and Temp Sensor Location:**

- 1. Fan Sensor: It is located in the third pin of the fan connector, which detects the fan speed (rpm)
- 2. Temp Sensor: PCH\_Area\_Temp, CPU1\_MOS\_Temp (RT31) and CPU0 MOS Temp(RT33). They detect the system temperature around. **NOTE:** The system temperature is measured in a scale defined by **Intel**, not in Fahrenheit or Celsius.

#### **BIOS Temp Sensor Name Explanation:**

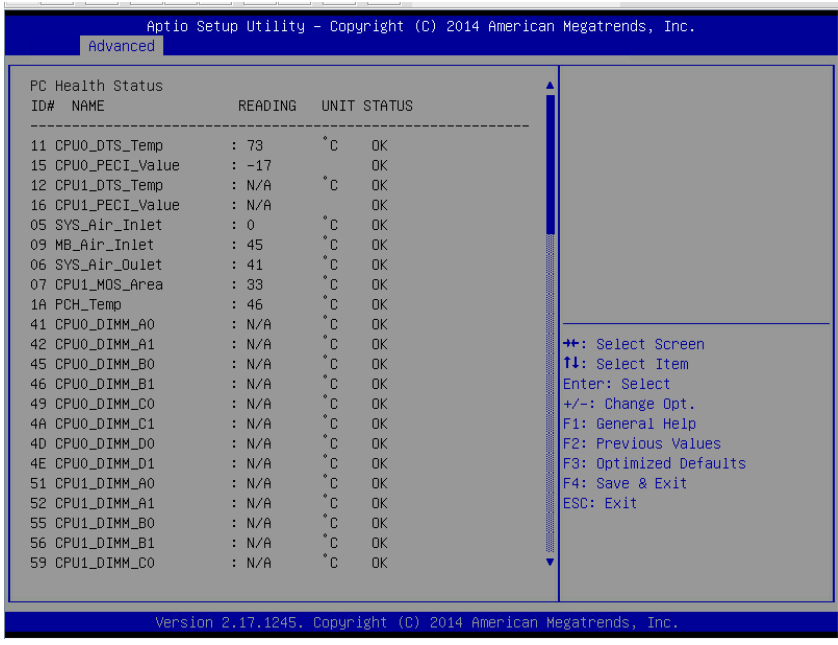

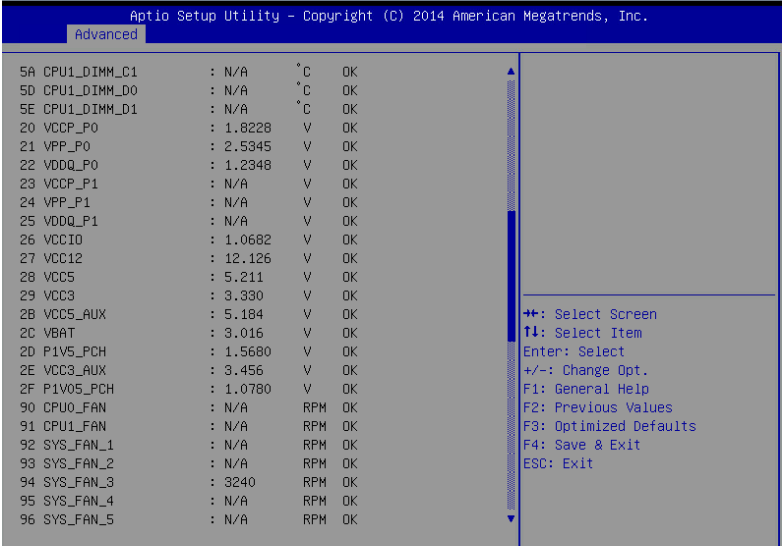

Version 2.17.1245. Copyright (C) 2014 American Megatrends, Inc.

| Advanced                                                                                                    |                                                                                                    |                                                                                                    | Aptio Setup Utility – Copyright (C) 2014 American Megatrends, Inc. |                                                                                                    |
|----------------------------------------------------------------------------------------------------|----------------------------------------------------------------------------------------------------|----------------------------------------------------------------------------------------------------|--------------------------------------------------------------------|----------------------------------------------------------------------------------------------------|
| 24 VPP_P1<br>25 VDDQ P1<br>26 VCCIO<br>27 VCC12<br><b>28 VCC5</b><br>29 VCC3<br>2B VCC5_AUX<br>2C VBAT<br>2D P1V5_PCH<br>2E VCC3_AUX<br>2F P1V05 PCH<br>90 CPUO_FAN<br>91 CPU1 FAN<br>92 SYS_FAN_1<br>93 SYS_FAN_2<br>94 SYS_FAN_3<br>95 SYS_FAN_4<br>96 SYS_FAN_5<br>97 SYS_FAN_6<br>98 SYS_FAN_7<br>99 SYS_FAN_8<br>9A SYS_FAN_9<br>9B SYS_FAN_10<br>9C SYS_FAN_11<br>9D SYS_FAN_12 | : N/A<br>: N/A<br>: 1.0682<br>: 12.126<br>: 5.211<br>: 3.330<br>: 5.184<br>: 3.016<br>: 1.5680<br>: 3.456<br>: 1.0780<br>: N/A<br>: N/A<br>: N/A<br>: N/A<br>: 3240<br>: N/A<br>: N/A<br>: N/A<br>: N/A<br>: N/A<br>: N/A<br>: N/A<br>: N/A<br>: N/A | ٧<br>OK<br><b>OK</b><br>V<br><b>OK</b><br>V<br>V<br><b>OK</b><br><b>OK</b><br>v<br>V<br><b>OK</b><br><b>OK</b><br>v<br>V<br><b>n</b><br>v<br><b>OK</b><br><b>OK</b><br>v<br>v<br><b>OK</b><br><b>RPM</b><br>0K<br><b>RPM</b><br><b>OK</b><br><b>RPM</b><br><b>OK</b><br><b>RPM</b><br><b>OK</b><br><b>RPM</b><br>0K<br><b>RPM</b><br><b>OK</b><br><b>RPM</b><br><b>OK</b><br><b>RPM</b><br><b>OK</b><br><b>RPM</b><br>0K<br><b>RPM</b><br><b>OK</b><br><b>OK</b><br><b>RPM</b><br><b>RPM</b><br><b>OK</b><br><b>RPM</b><br><b>OK</b><br><b>RPM</b><br><b>OK</b> |                                                                    | <b>**:</b> Select Screen<br>↑↓: Select Item<br>Enter: Select<br>+/-: Change Opt.<br>F1: General Help<br>F2: Previous Values<br>F3: Optimized Defaults<br>F4: Save & Exit<br>ESC: Exit |
|                                                                                                    |                                                                                                    |                                                                                                    | Version 2.17.1245. Copyright (C) 2014 American Megatrends, Inc.    |                                                                                                    |

http://www.tyan.com 93

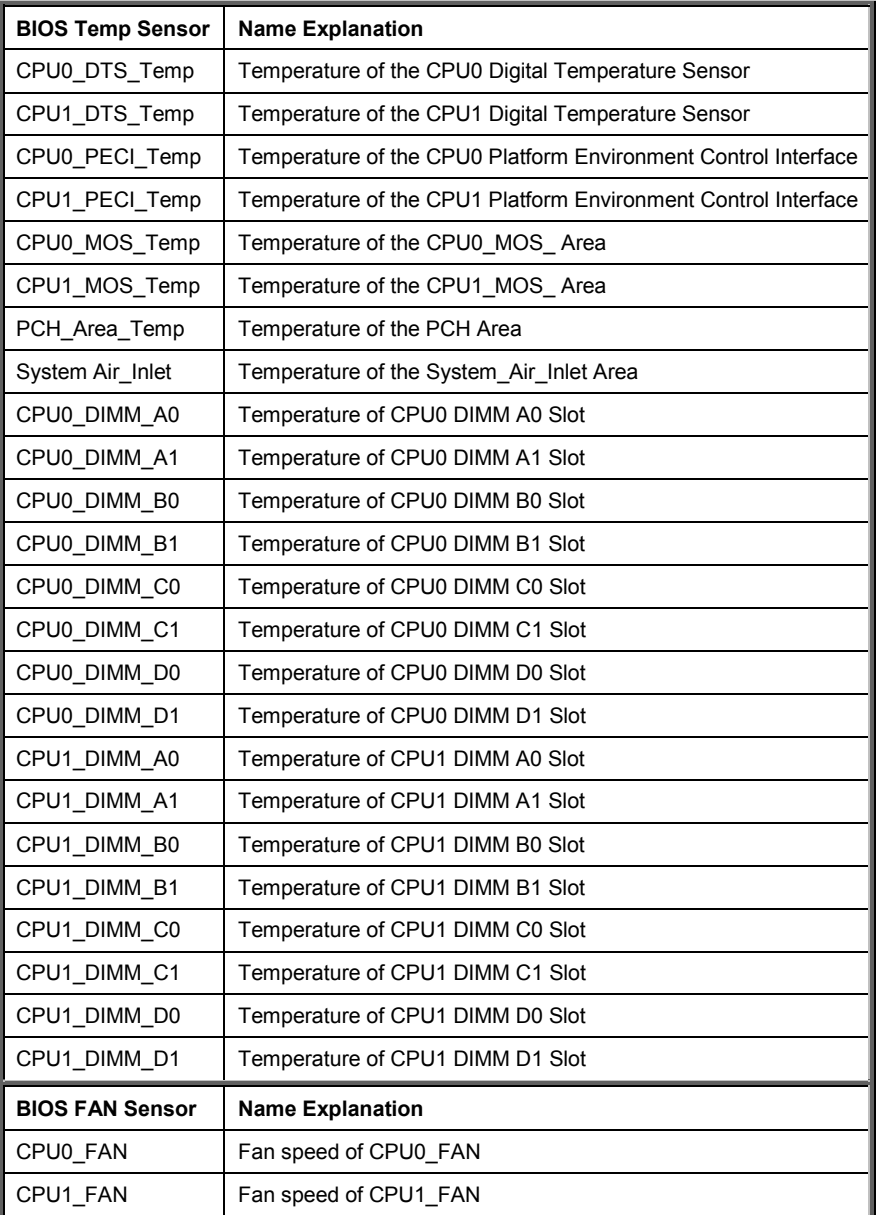

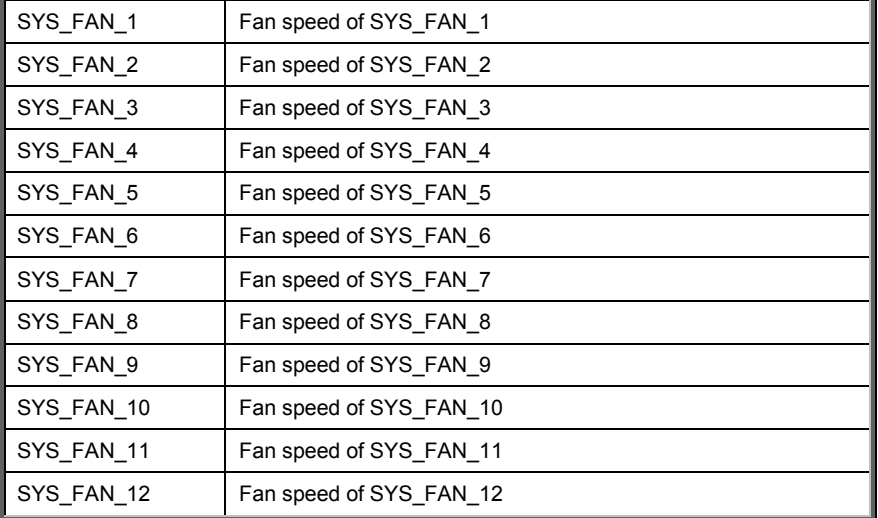

# **Appendix III: FRU Parts Table**

| <b>TYANO</b>                      |                     |                    |                  |                                                                                                    |  |  |  |  |
|-----------------------------------|---------------------|--------------------|------------------|----------------------------------------------------------------------------------------------------|--|--|--|--|
| <b>FRU Parts</b><br>FT48A-B7070   |                     |                    |                  |                                                                                                    |  |  |  |  |
| <b>Item</b>                       | <b>Model Number</b> | <b>Part Number</b> | <b>Picture</b>   | <b>Description</b>                                                                                                    |  |  |  |  |
| 3.5" to 2<br>HDD Tra              | <b>FRU-SO-0080</b>  | 340T45900003       |                  | 3.5"to 2.5" External HDD Tray                                                                                               |  |  |  |  |
| 2.5"HDD<br>Tray                   | FRU-SO-0060         | 340T46600001       |                  | TF-2.5" HDD TRAY ASSY;SBU,TYAN<br>BLUE, KTN70A                                                                              |  |  |  |  |
|                                   | PSU KI FRU-PS-0100  | 471100000247       |                  | TF-POWER SUPPLY;SBU,770 W,<br>DELTA, DPS-770GB C, (S0F), 1U<br>MODULE, REV.S0F                                              |  |  |  |  |
| <b>FANKI</b>                      | CFAN-0410           | 541379090002       | <b>ASSIMILAR</b> | FRU;FAN ASSY, FAN *3 with top/base cover<br>and lock                                                                        |  |  |  |  |
| Heatsink<br>& Cooler              | FRU-TH-0050         | 343T45900001       |                  | HF-HEATSINK;SBU,AL/CU,+PIPE,SOLDERLI<br>NG, 2011-3U-PASSIVE-HEATSINK,<br>SS41400002, 90X90X99MM,<br><b>SCREW.FT48-B7055</b> |  |  |  |  |
| 3.5" to<br>2.5"<br>Storage<br>Kit |                     | 5411T5320002       |                  | 1x M1237 HDD backplane board                                                                                                |  |  |  |  |
|                                   |                     |                    |                  | 1x Mini-SAS cable (to S8812 MB)                                                                                             |  |  |  |  |
|                                   | FRU-SO-0100         |                    |                  | 1x power cable (for backplane)                                                                                              |  |  |  |  |
|                                   |                     |                    |                  | 4x 3.5" to 2.5" hot-swap HDD trays                                                                                          |  |  |  |  |
|                                   |                     |                    |                  | 1X 2.5" HDD Cage, FT48A-B7070                                                                                               |  |  |  |  |
| 2.5"                              |                     |                    |                  | 8X 2.5" HDD Tray                                                                                                    |  |  |  |  |
| <b>HDD</b>                        | <b>FRU-SO-0090</b>  | 5411T5320001       |                  | 1X M1244G70-BP6-8-B7070                                                                                                    |  |  |  |  |
| <b>Tray Kit</b>                   |                     |                    |                  | 1X M1244 BP BKT                                                                                                    |  |  |  |  |
|                                   |                     |                    |                  | 12X Screw                                                                                                    |  |  |  |  |
| Rail<br><b>ASSY</b>               | <b>CRAL-0070</b>    | 340746600010       |                  | 26" RAIL ASSY                                                                                                    |  |  |  |  |

http://www.tyan.com 96

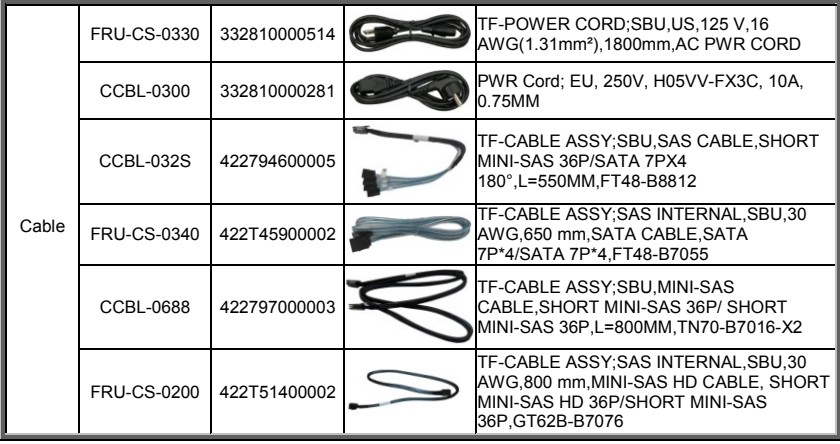

# **Appendix IV: Technical Support**

If a problem arises with your system, you should first turn to your dealer for direct support. Your system has most likely been configured or designed by them and they should have the best idea of what hardware and software your system contains. Hence, they should be of the most assistance for you. Furthermore, if you purchased your system from a dealer near you, take the system to them directly to have it serviced instead of attempting to do so yourself (which can have expensive consequences).

If these options are not available for you then TYAN Computer Corporation can help. Besides designing innovative and quality products for over a decade, Tyan has continuously offered customers service beyond their expectations. TYAN's website (**www.tyan.com**) provides easy-to-access resources such as in-depth Linux Online Support sections with downloadable Linux drivers and comprehensive compatibility reports for chassis, memory and much more. With all these convenient resources just a few keystrokes away, users can easily find the latest software and operating system components to keep their systems running as powerful and productive as possible. TYAN also ranks high for its commitment to fast and friendly customer support through email. By offering plenty of options for users, TYAN serves multiple market segments with the industry's most competitive services to support them.

#### **"TYAN's tech support is some of the most impressive we've seen, with great response time and exceptional organization in general"**

#### **- Anandtech.com**

You can contact TYAN Technical Support by using our Online Support System:

#### **http://12.230.196.231/helpstar/hsPages/login.aspx?ReturnUrl=%2fhelpstar %2fhsPages%2fDefault.aspx**

Help Resources:

- 1. See the beep codes section of this manual.
- 2. See the TYAN website for FAQ's, bulletins, driver updates, and other information: **http://www.tyan.com**
- 3. Contact your dealer for help BEFORE calling TYAN.
- 4. Check the TYAN user group:

**alt.comp.periphs.mainboard.TYAN**

#### **Returning Merchandise for Service**

During the warranty period, contact your distributor or system vendor FIRST for any product problems. This warranty only covers normal customer use and does not cover damages incurred during shipping or failure due to the alteration, misuse, abuse, or improper maintenance of products.

**NOTE:** A receipt or copy of your invoice marked with the date of purchase is required before any warranty service can be rendered. You may obtain service by calling the manufacturer for a Return Merchandise Authorization (RMA) number. The RMA number should be prominently displayed on the outside of the shipping carton and the package should be mailed prepaid. TYAN will pay to have the board shipped back to you

TYAN® FT48A-B7070 User's Manual V1.0 Document No.: D2312 -100